#### $\Gamma$  and  $\Gamma$  and  $\Gamma$

 ${\rm Tr\, end\, Pro} \hspace{2cm} {\rm FIX} \hspace{2cm} {\rm I\hskip -0.8pt I\hskip -0.8pt X} \hspace{2cm} {\rm I\hskip -0.8pt I\hskip -0.8pt X} \hspace{2cm} {\rm I\hskip -0.8pt I\hskip -0.8pt X} \hspace{2cm} {\rm I\hskip -0.8pt I\hskip -0.8pt X}$ 

 $OS$  Windows  $95^{\circ}$ 

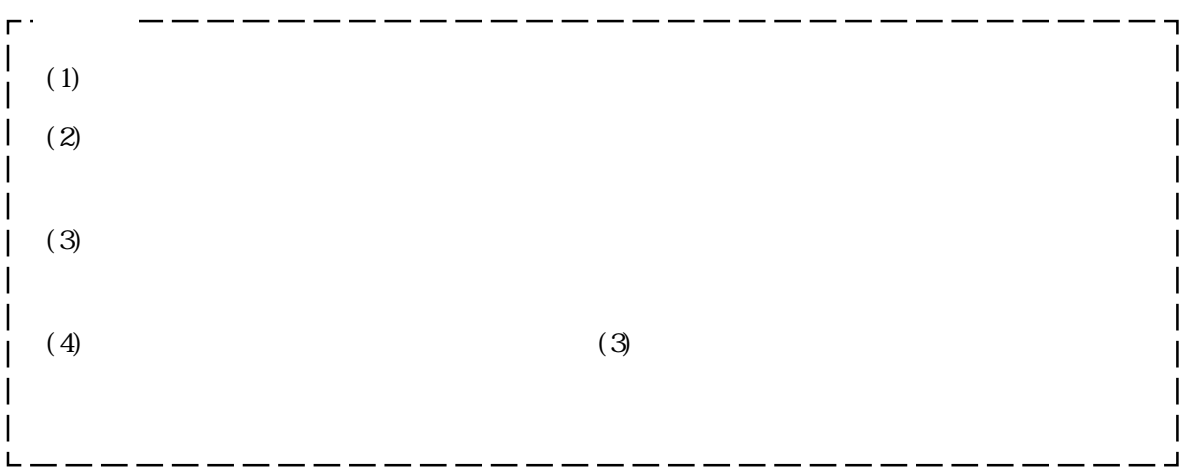

## FIX-Trend-Pro

FIX-Trend-Pro

FIX-Trend-Pro

 $\mathbf{1}_{\mathbf{1}}$  -  $\mathbf{1}_{\mathbf{2}}$  -  $\mathbf{1}_{\mathbf{3}}$  -  $\mathbf{1}_{\mathbf{4}}$  -  $\mathbf{1}_{\mathbf{3}}$  -  $\mathbf{1}_{\mathbf{4}}$  -  $\mathbf{1}_{\mathbf{5}}$  -  $\mathbf{1}_{\mathbf{5}}$  -  $\mathbf{1}_{\mathbf{5}}$  -  $\mathbf{1}_{\mathbf{5}}$  -  $\mathbf{1}_{\mathbf{5}}$  -  $\mathbf{1}_{\mathbf{5}}$  -  $\mathbf{1}_{\mathbf{5}}$  - TrendPro. i ni  $3$  TrendPro.ini  $T$ CPRO.ini  $-$ 

 $\mathcal{L}_1$  - 1  $\mathcal{L}_2$  - 1  $\mathcal{L}_3$  - 1  $\mathcal{L}_4$  - 1  $\mathcal{L}_5$  - 1  $\mathcal{L}_6$  - 1  $\mathcal{L}_7$  - 1  $\mathcal{L}_8$  - 1  $\mathcal{L}_7$  - 1  $\mathcal{L}_8$  - 1  $\mathcal{L}_9$  - 1  $\mathcal{L}_9$  - 1  $\mathcal{L}_9$  - 1  $\mathcal{L}_9$  - 1  $\mathcal{L}_9$  - 1  $\mathcal{L}_9$  -2 ペングループの構成設定 2 - 2 1 タググループの設定 2 - 3 2 画面レイアウトの設定 2 - 5 3 A - 7 A - 7 A - 7 A - 7 A - 7 A - 7 A - 7 A - 7 A - 7 A - 7 A - 7 A - 7 A - 7 A - 7 A - 7 A - 7 A - 7 A - 7

- 1 表示設定部品 3 1
- 2 表示レンジバー 3 2
	- 1 表示レンジバーの変更 3 2 2 表示レンジの変更(アナログデータ) 3 - 3

# FIX-Collect-Pro

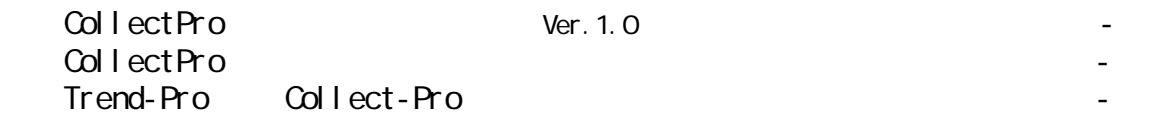

1 画面コピーによる印刷 5 - 1 2 印刷の範囲指定 5 - 3

 $\mathbf{1}_{\mathbf{1}_{\mathbf{1}}}$  ,  $\mathbf{1}_{\mathbf{1}_{\mathbf{1}}}$  ,  $\mathbf{1}_{\mathbf{1}_{\mathbf{1}}}$  ,  $\mathbf{1}_{\mathbf{1}}$  ,  $\mathbf{1}_{\mathbf{1}}$  ,  $\mathbf{1}_{\mathbf{1}}$  ,  $\mathbf{1}_{\mathbf{1}}$  ,  $\mathbf{1}_{\mathbf{1}}$  ,  $\mathbf{1}_{\mathbf{1}}$  ,  $\mathbf{1}_{\mathbf{1}}$  ,  $\mathbf{1}_{\mathbf{1}}$  ,  $\mathbf{1}_{\mathbf{1}}$  , 2 計算機能による解析 4 - 2 1 カーソルの呼び出し 4 - 3 3 リアルタイム表示グラフの解析 4 - 5  $4$  -  $4$  -  $4$  -  $4$  -  $4$  -  $4$  -  $4$  -  $4$  -  $4$  -  $4$  -  $4$  -  $4$  -  $4$  -  $4$  -  $4$  -  $4$  -  $4$  -  $4$  -  $4$  -  $4$  -  $4$  -  $4$  -  $4$  -  $4$  -  $4$  -  $4$  -  $4$  -  $4$  -  $4$  -  $4$  -  $4$  -  $4$  -  $4$  -  $4$  -  $4$  -  $4$  -  $4$  -1 複数のグラフを合成する 4 - 6 2 合成画面での解析 4 - 7

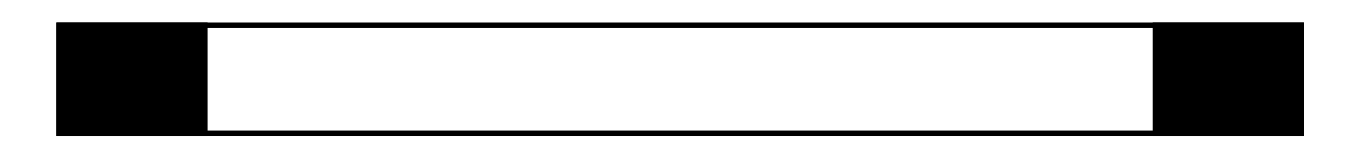

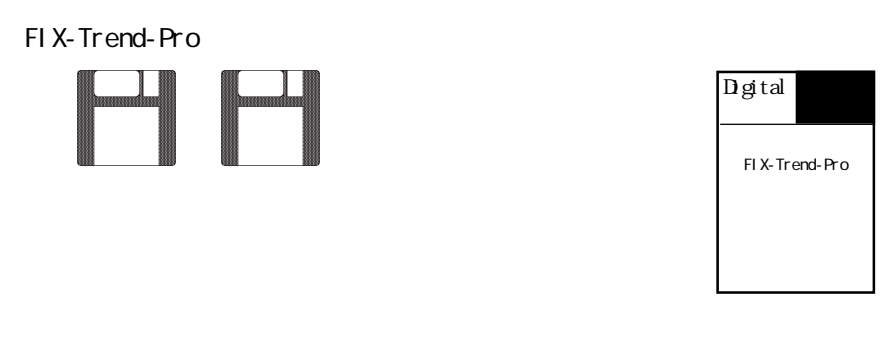

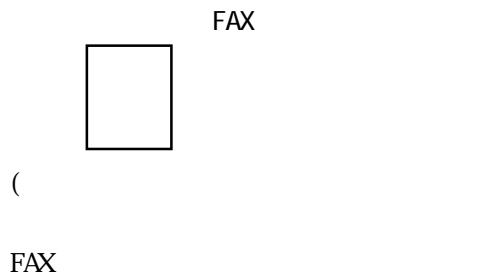

 $\lambda$ 

OVCFF 2000 TO 2000 TO 2000 TO 2000 TO 2000 TO 2000 TO 2000 TO 2000 TO 2000 TO 2000 TO 2000 TO 2000 TO 2000 TO 2000 TO 2000 TO 2000 TO 2000 TO 2000 TO 2000 TO 2000 TO 2000 TO 2000 TO 2000 TO 2000 TO 2000 TO 2000 TO 2000 TO

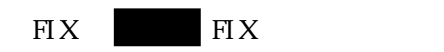

FIX-Trend-Pro FIX ■ FIX-Trend-Proの起動時、もしくは【データ収集】を行うと、「DLLエラー」が発生する場合

SET PATH- $C: \F{I} X32$ ;  $\Re$ ATH%  $\boldsymbol{\mathrm{F}}$ IX

 $\boldsymbol{\mathrm{F}}$ 

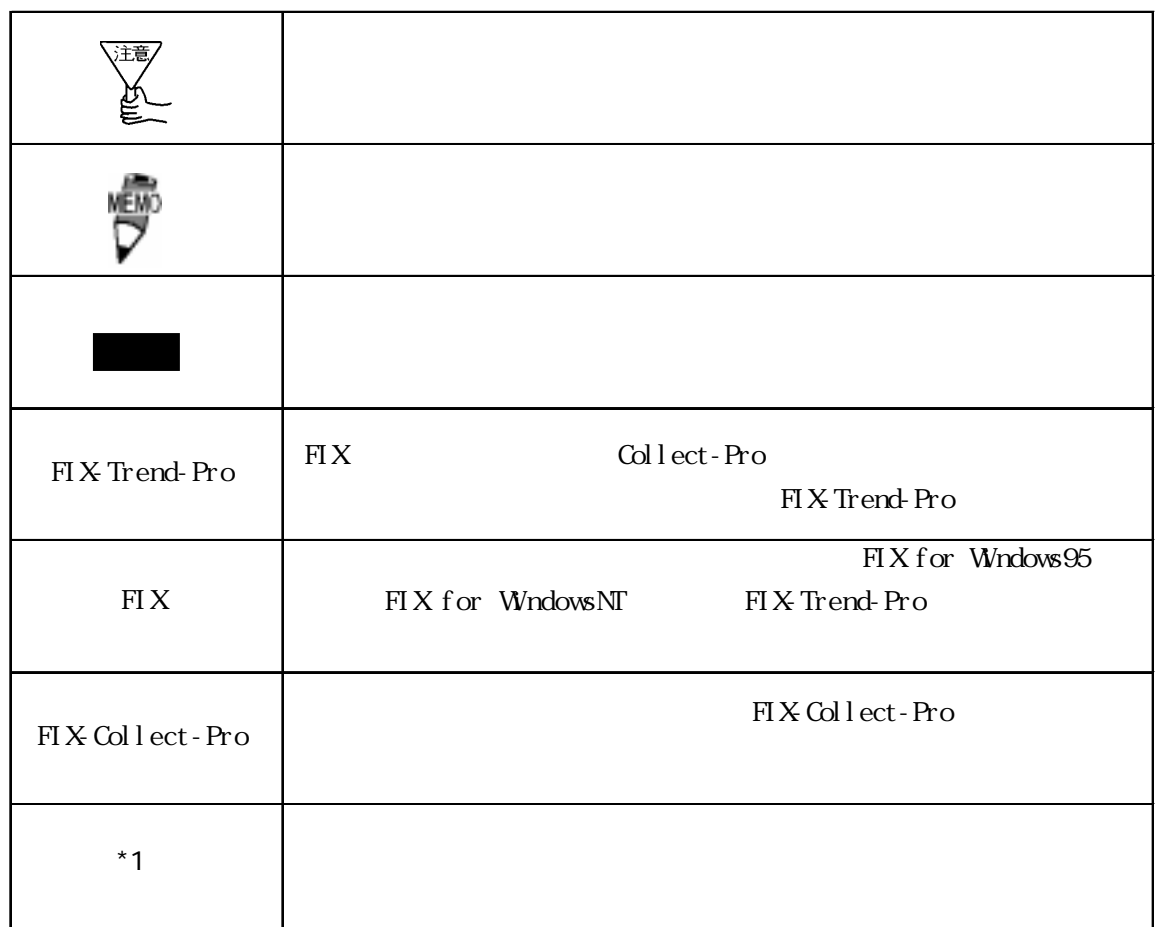

# 1 FIX-Trend-Pro

FIX-Trend-Pro

## 1.1 FIX-Trend-Pro

 $1.2$ 

FIX-Collect-Pro FIX

# <FIX-Trend-Pro>  $\equiv$ FIX for Windows95 FIX for WindowsNT  $W$ ndows ${}^{\circledR}$ 95  $W$ ndows NT<sup>TM</sup>4.0  $\infty$  $W$ ndows ${}^{\circledR}$ 95  $W$ ndows NT<sup>TM</sup>4.0 32M Windows NT 64M 100M  $PS/2$  $\text{FIX}$

#### Trend-Pro

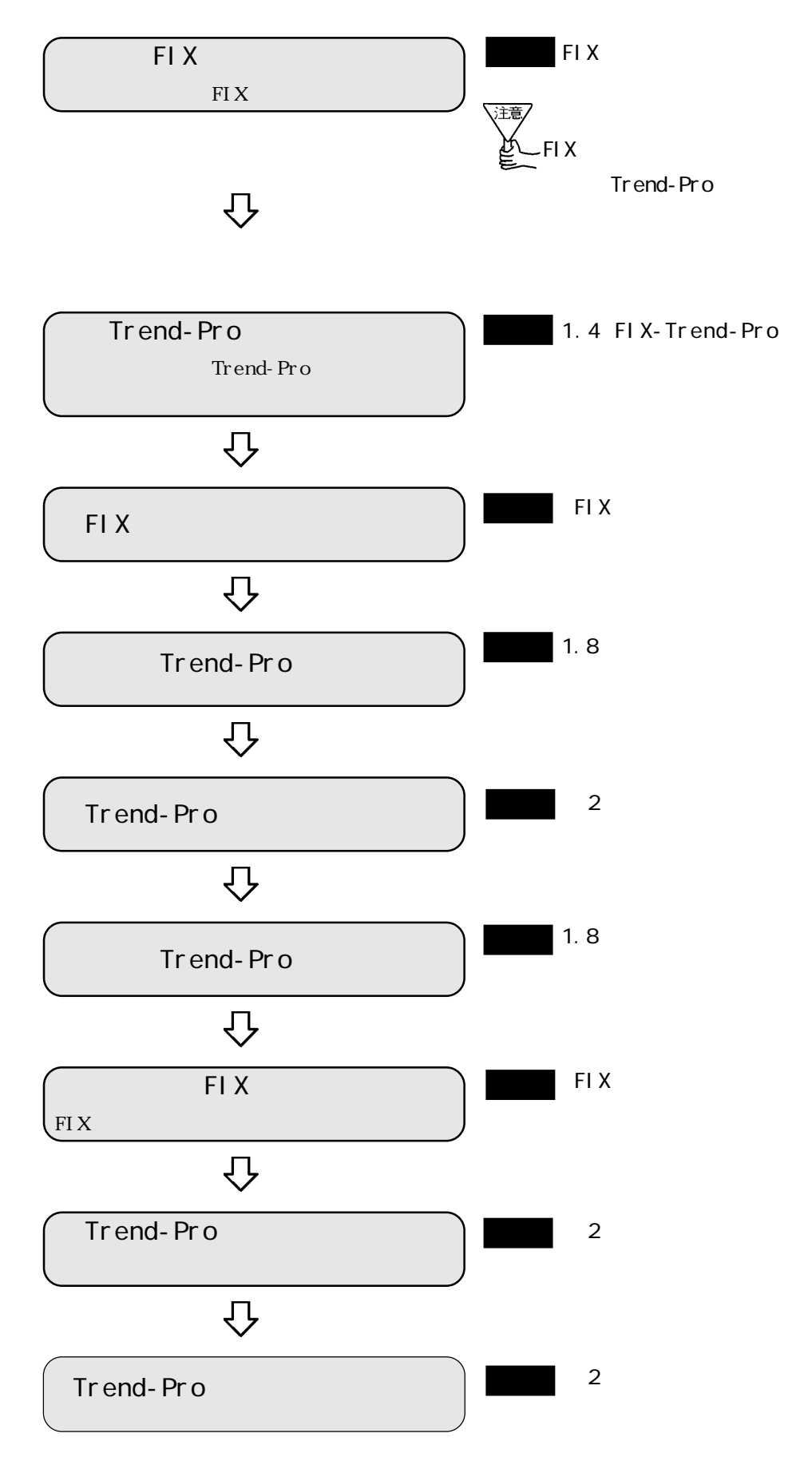

1-2

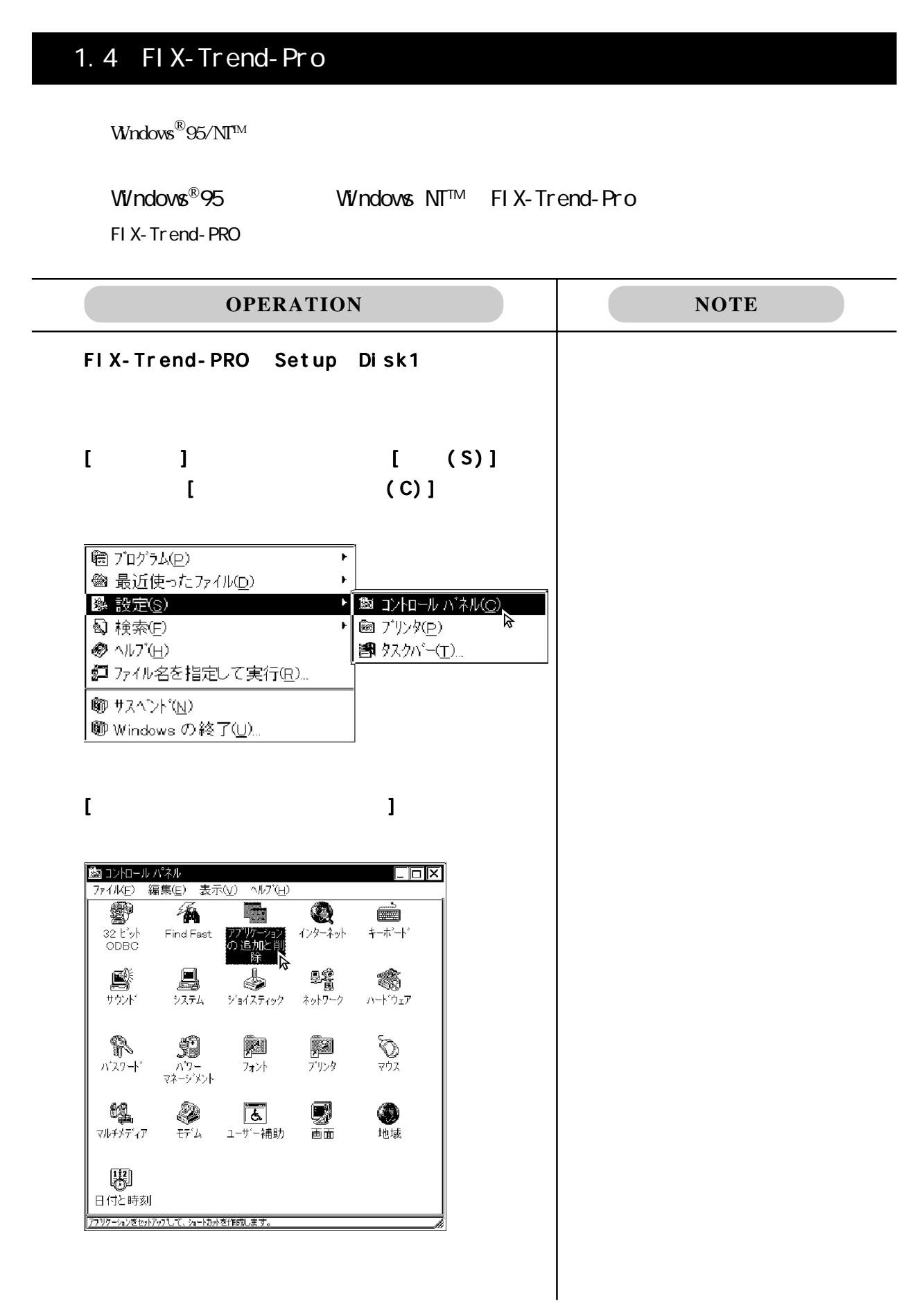

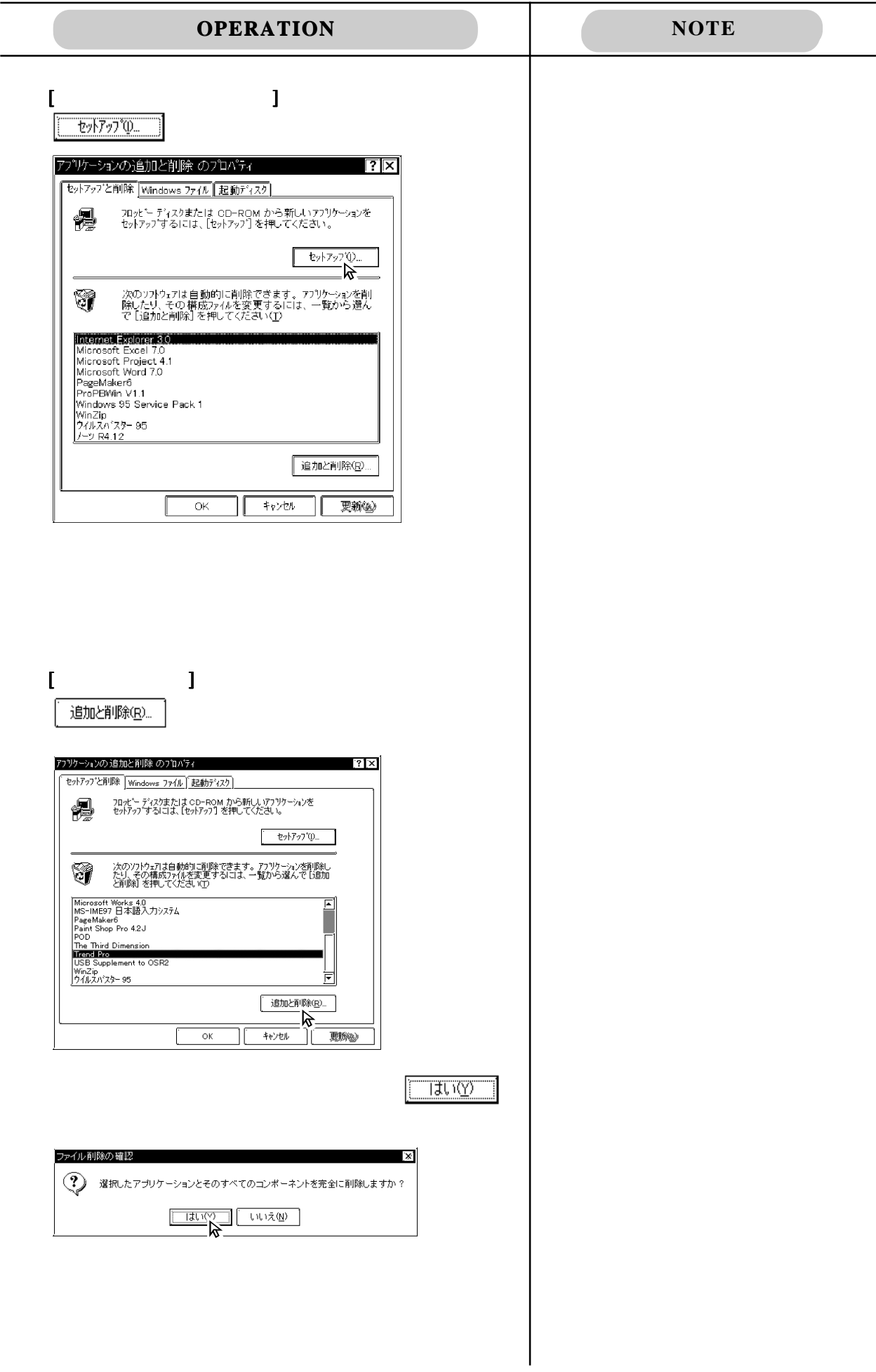

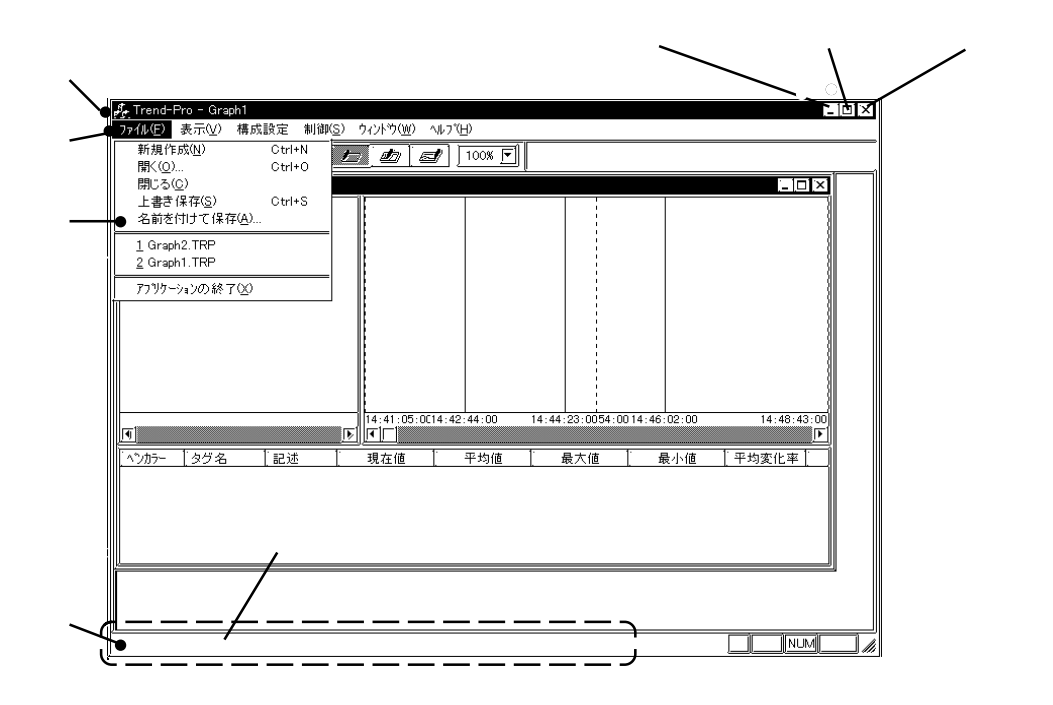

 $\mathcal{A}$ 

Trend-Pro

Trend-Proelectrical contracts the contracts of the contracts of the contracts of the contracts of the contracts of the contracts of the contracts of the contracts of the contracts of the contracts of the contracts of the c

 $\Xi$ 

 $\Box$ 

画

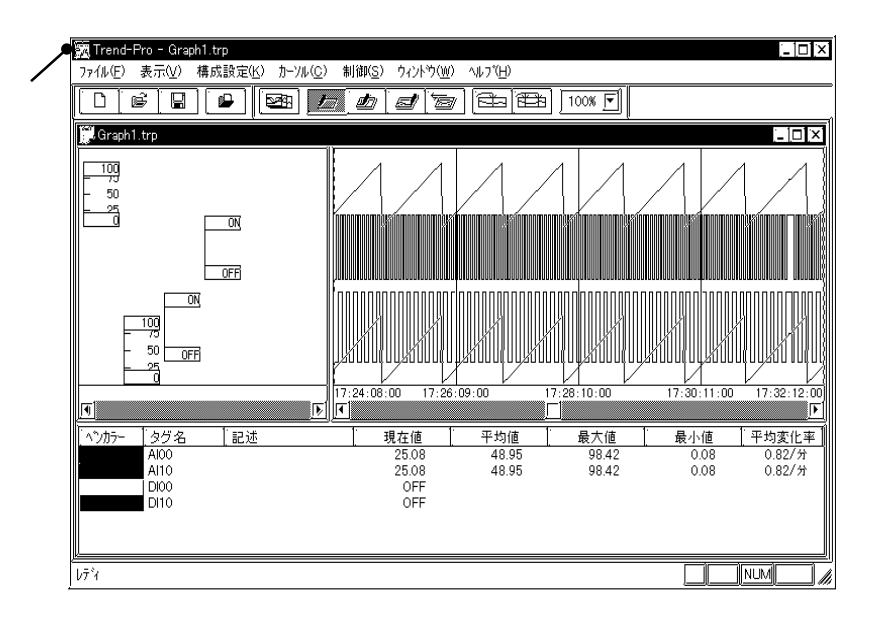

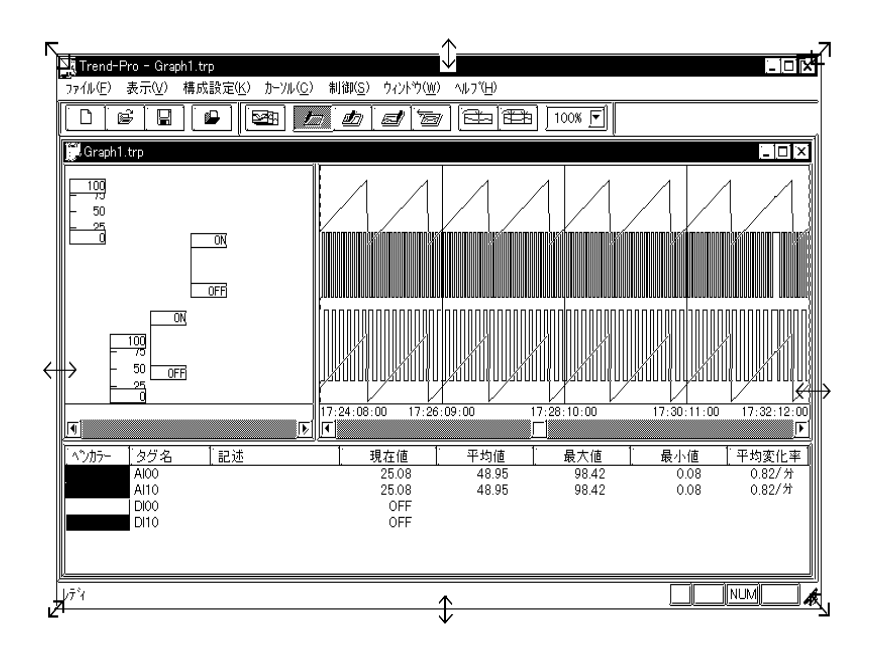

#### Trend-Pro

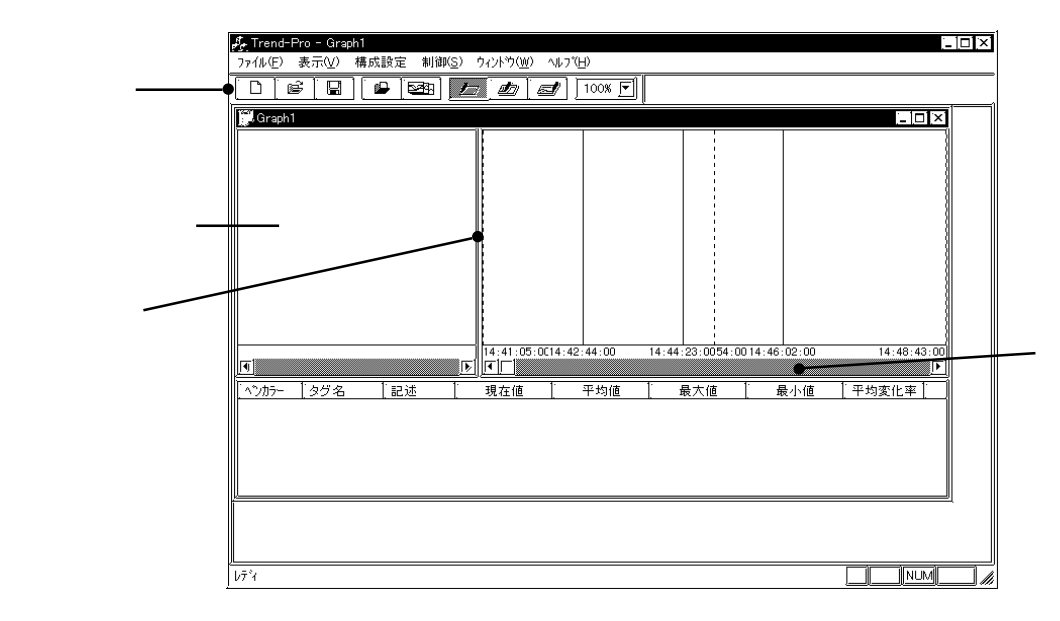

Trend-Prodesses and the contract the contract of the contract of the contract of the contract of the contract of the contract of the contract of the contract of the contract of the contract of the contract of the contract

計算用カーソルの[開始]と[終了]で範囲指定した変化値が、分単位に換算され表示されます。 < 例 > 10 秒間で[開始]カーソルの値が 50、[終了]カーソルの値が 100(変化値が 50)の場合 100-50=50 50/(10/60)=300

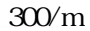

Trend-Pro

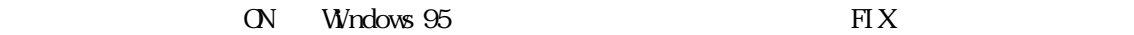

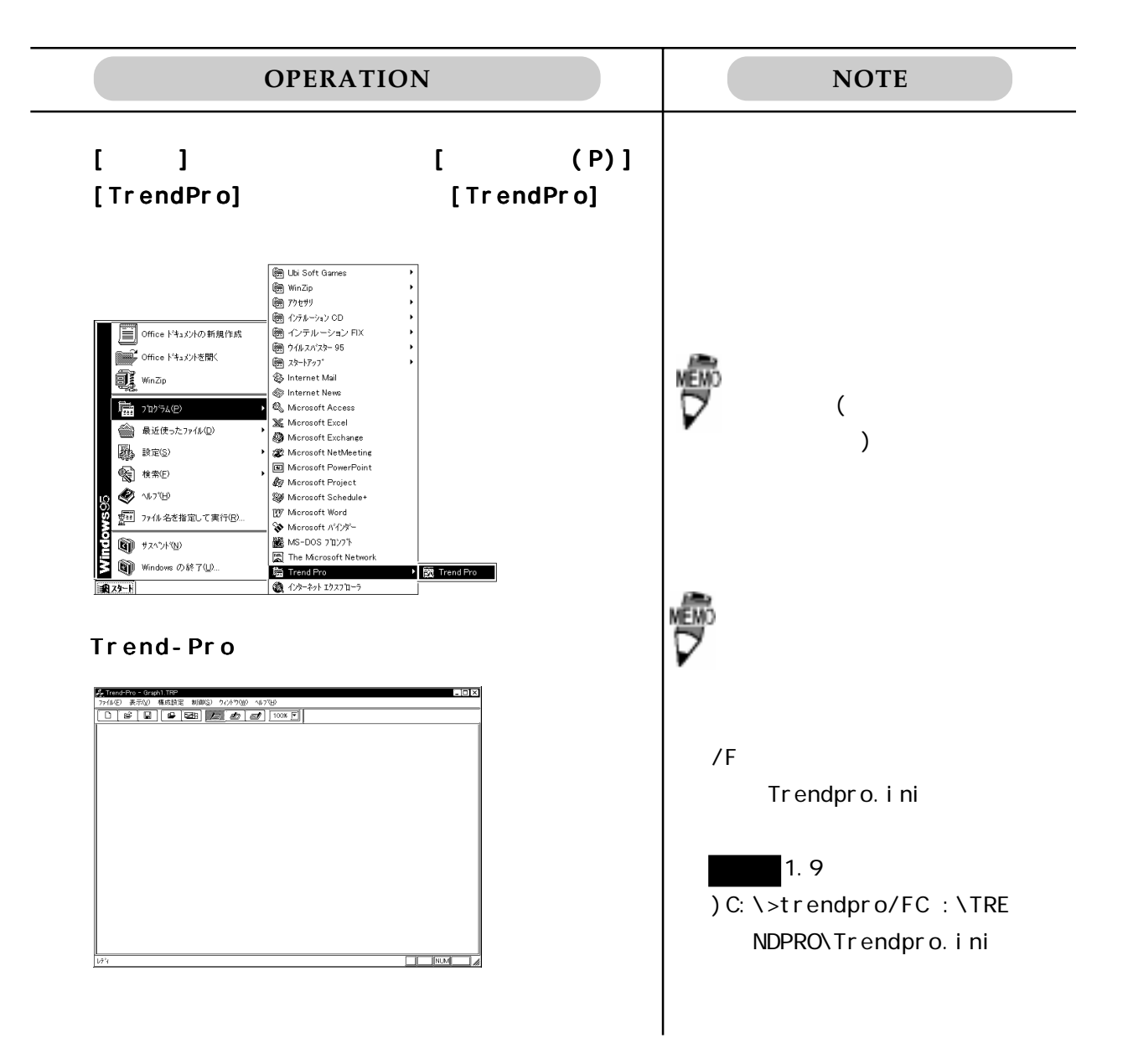

Trend-PRO

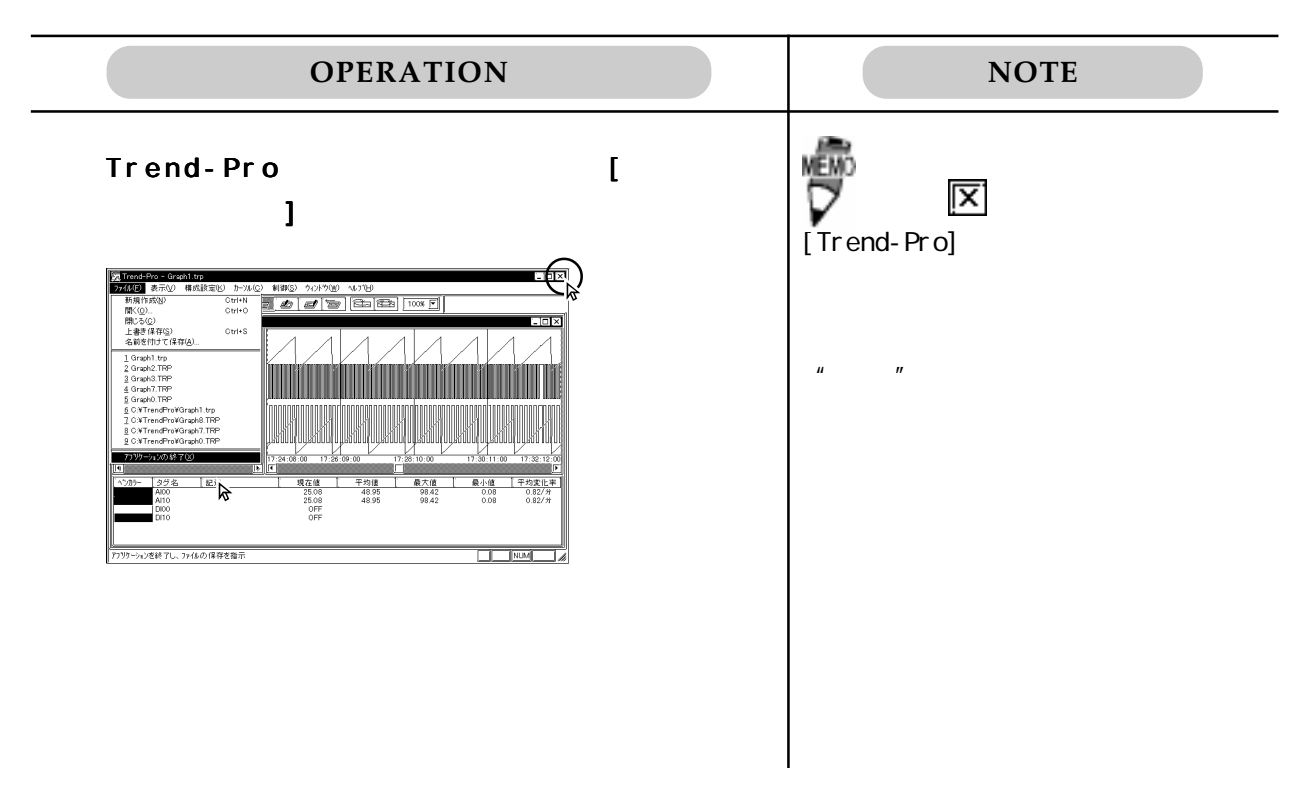

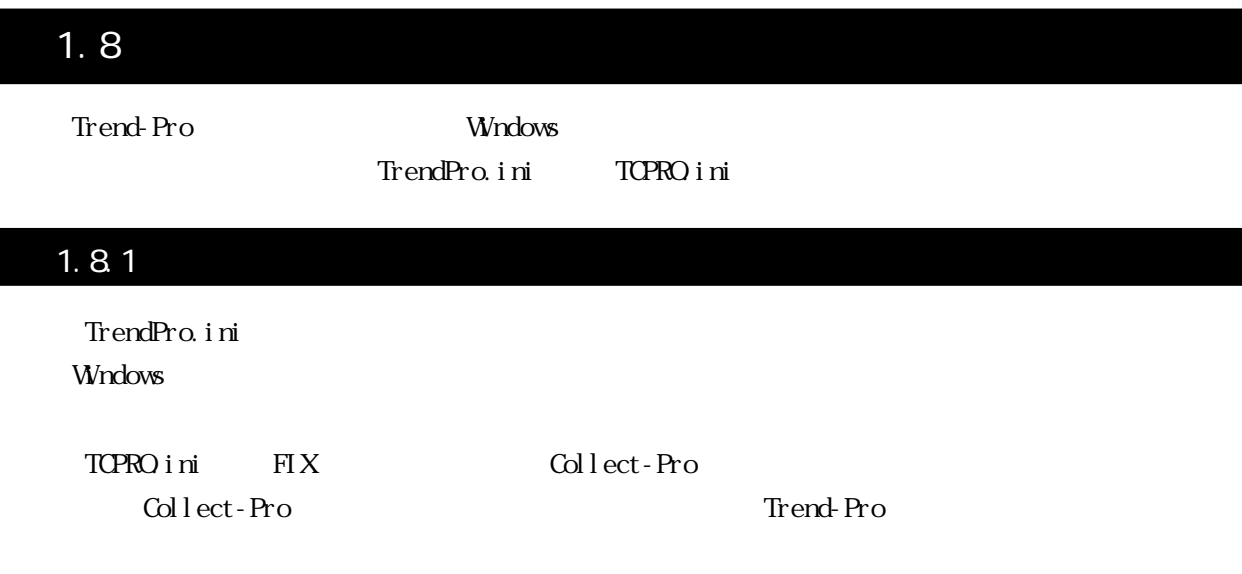

#### 1.8.2 TrendPro.ini

#### Trendpro.ini

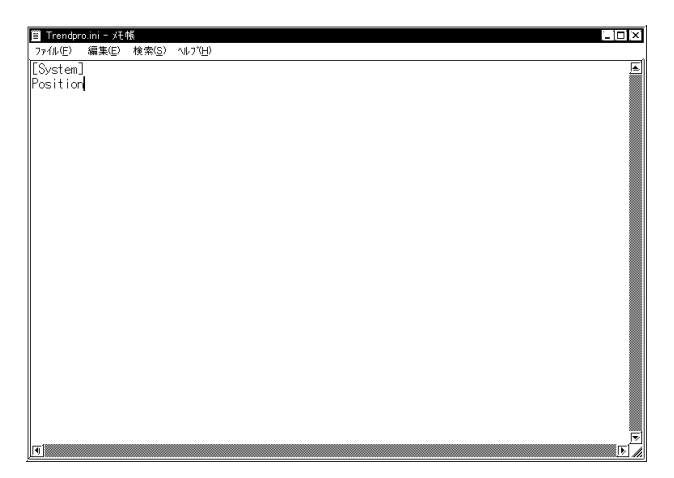

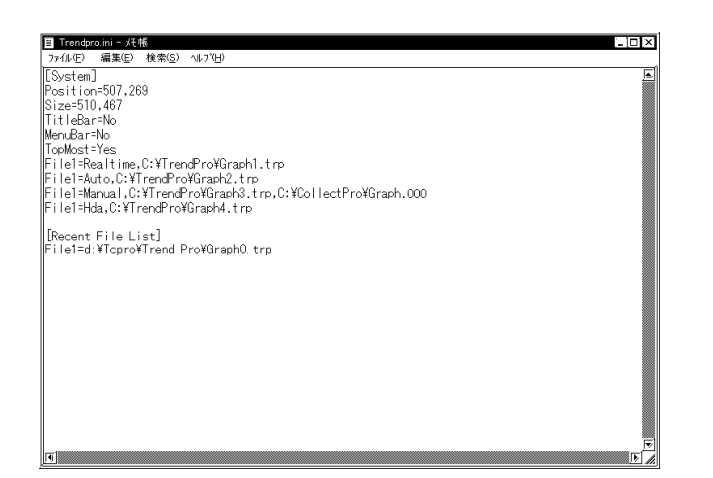

Position=507, 269

 $307$   $269$ Trend-Pro Si ze=510, 467

 $\sim 510$   $\sim 467$ 

#### TitleBar=No

Yes Mo 注意 JoitleBar=No MenuBar=Yes

```
NenuBar=No
 Yes Mo
TopMost=Yes
 Yes
N_{\rm O}File1=Realtime, C: \TrendPro\Graph1.trp
  Collect-Pro Graph1.trp
File2=Auto, C: \TrendPro\Graph2.trp
  Collect-Pro Graph2.trp
File3=Manual, C:\TrendPro\Graph3.trp, C:\CollectPro\Graph.000
  Collect-Pro Graph3.trp
File4=Hda, C: \TrendPro\Graph4.trp
  FIX Graph4.trp
 File1 [ J ] [ trp]
    Hda: FIX
    Real Time: Collectpro
    Auto: Collectpro
    Manual: Collectpro
```
[Recent File List] File1=d: \Tcpro\Trend Pro\GraphQ trp which was determined as a strong when the control of the control of the control of the control of the control of the control of the control of the control of the control of the control of the control of the control of the

#### 1.8.3 TrendPro.ini

TrendPro.ini

< > FIX View

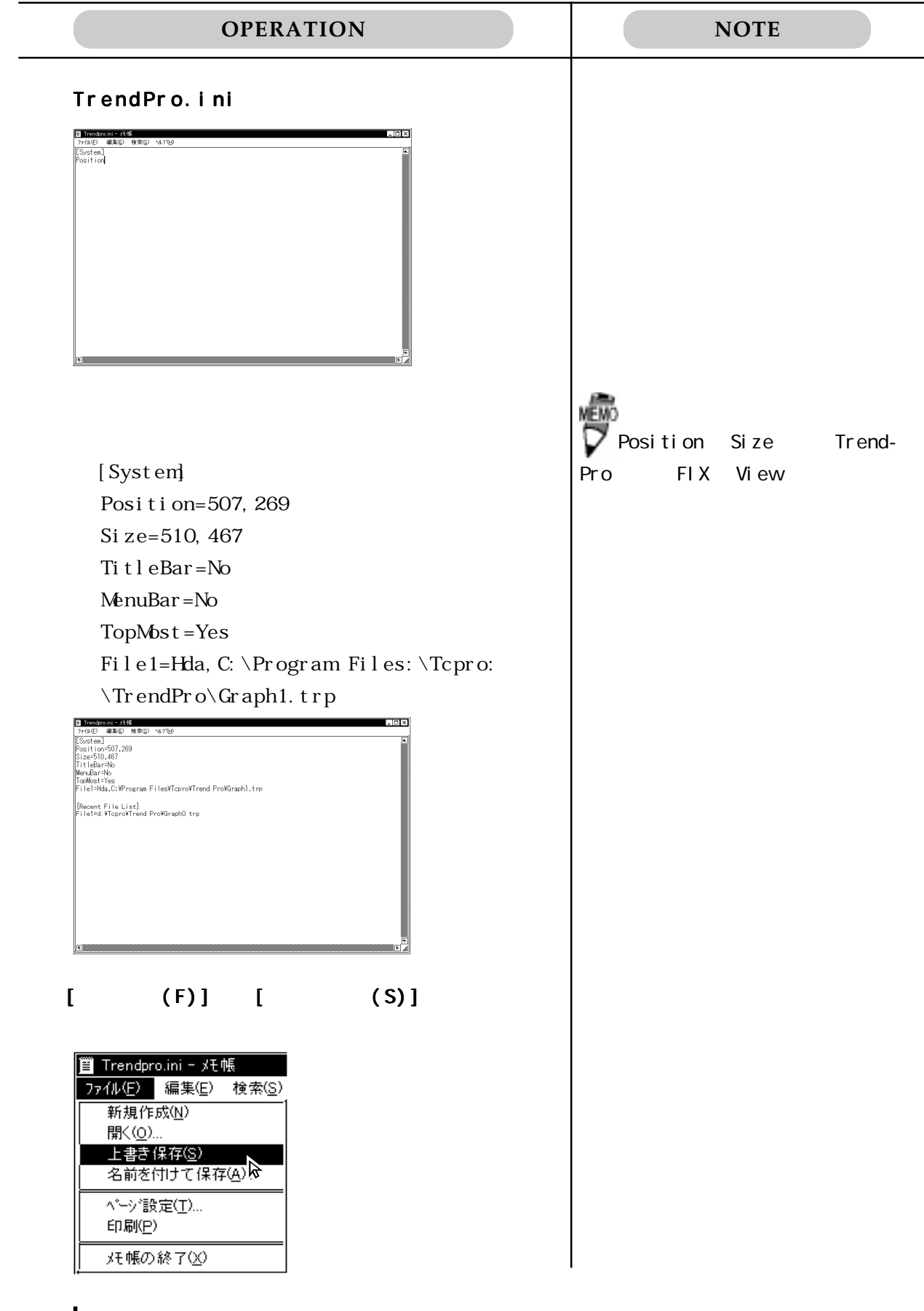

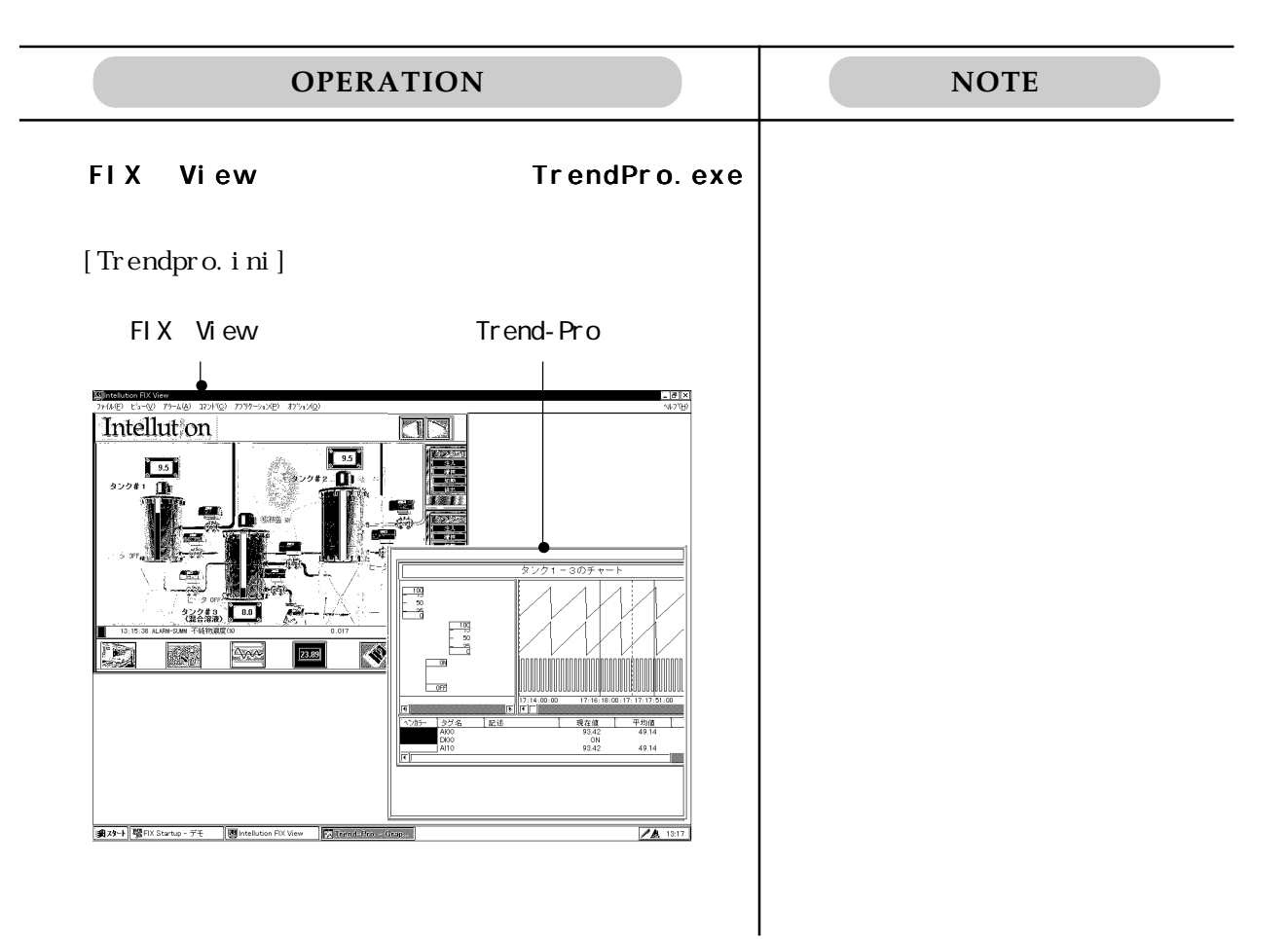

#### 1.8.4 TCPRO.ini

TCPRO.ini

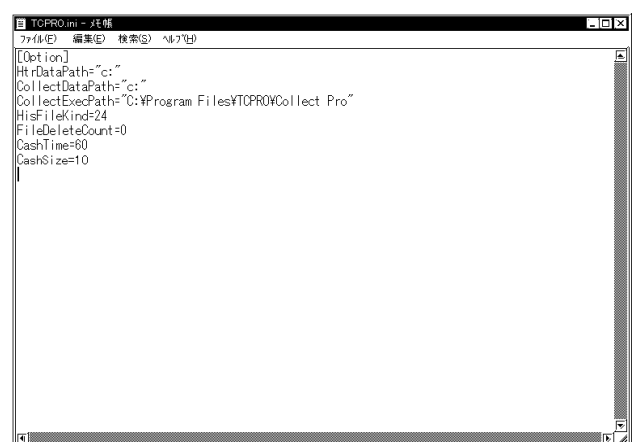

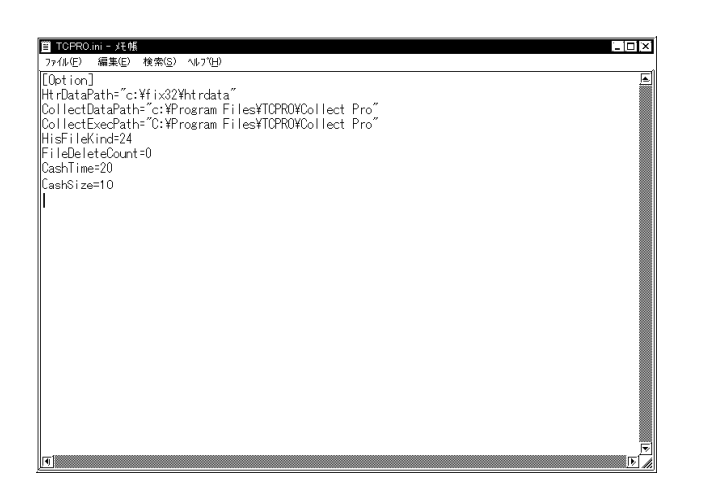

HtrDataPath="c: \fix32\htrdata"

 $\boldsymbol{\mathrm{F}}$ 

c: \FIX32\HrData\FIX\9706712.h04

CollectDataPath="c:\Program Files\TOPRO\Collect Pro"

Collect-Proで収集したデータを設定するパスを指定します。指定した場所に Collect-Proの

Trend-Pro Collect-Pro

CollectExecPath="C:\Program Files\TCPRO\Collect Pro" Collect-Pro

Collect-Pro

H sFileKind=24

Collect-Pro Collect-Pro

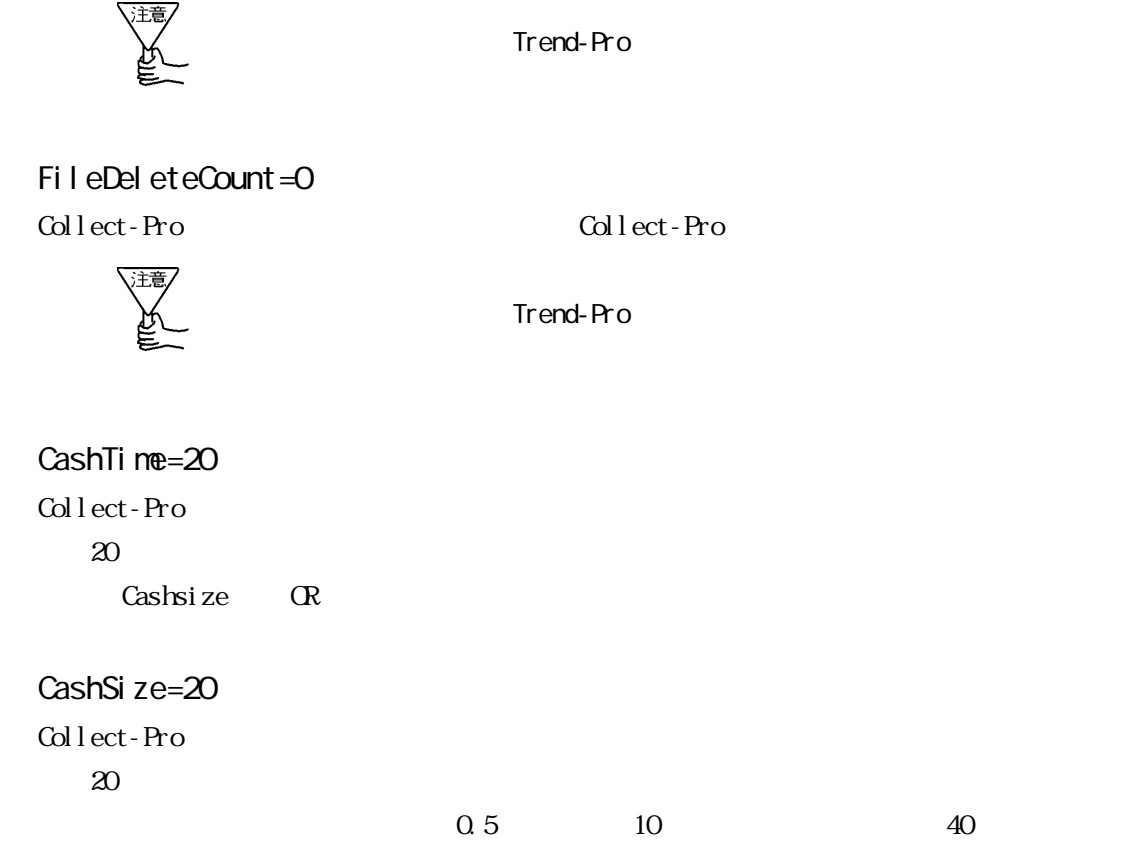

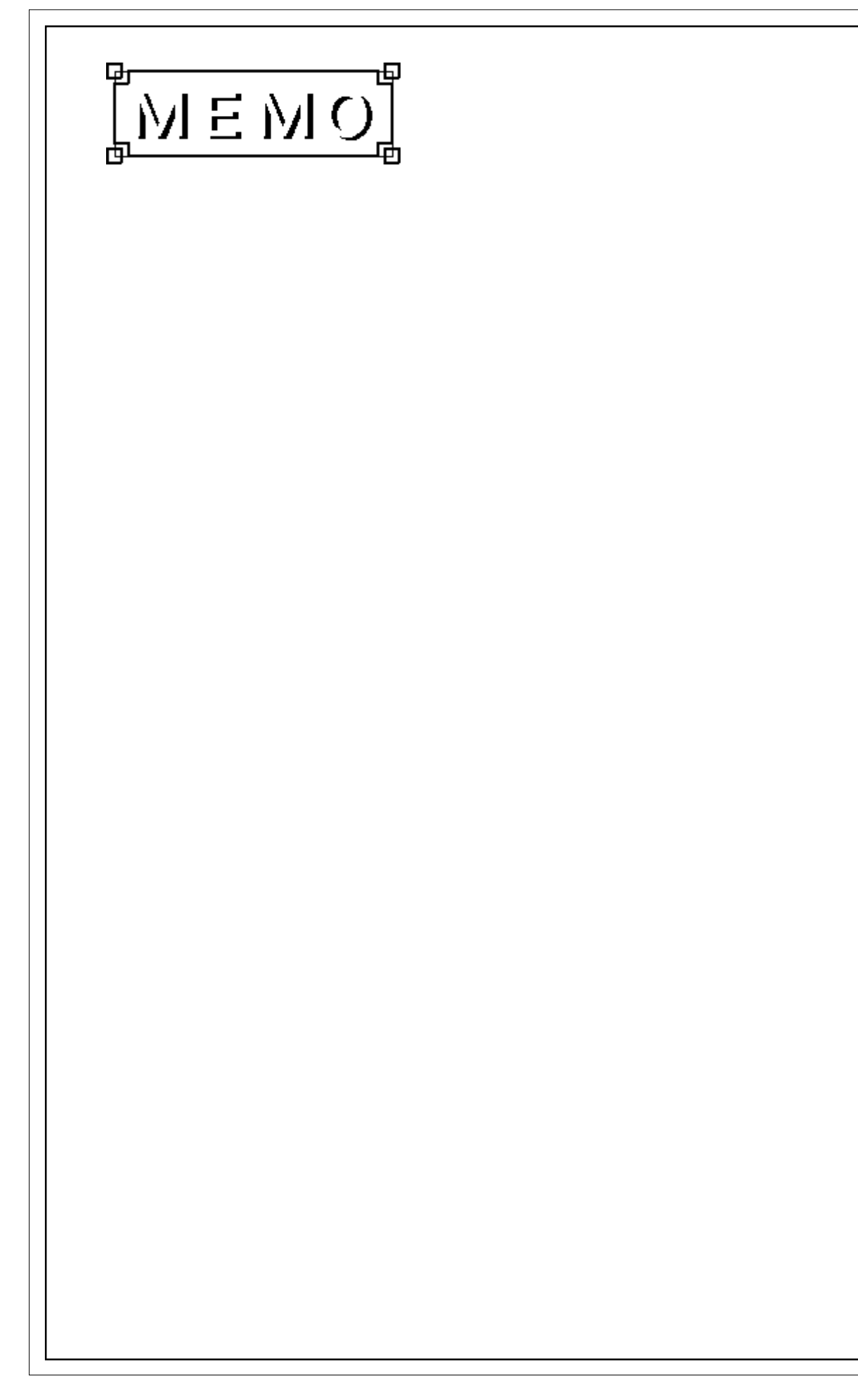

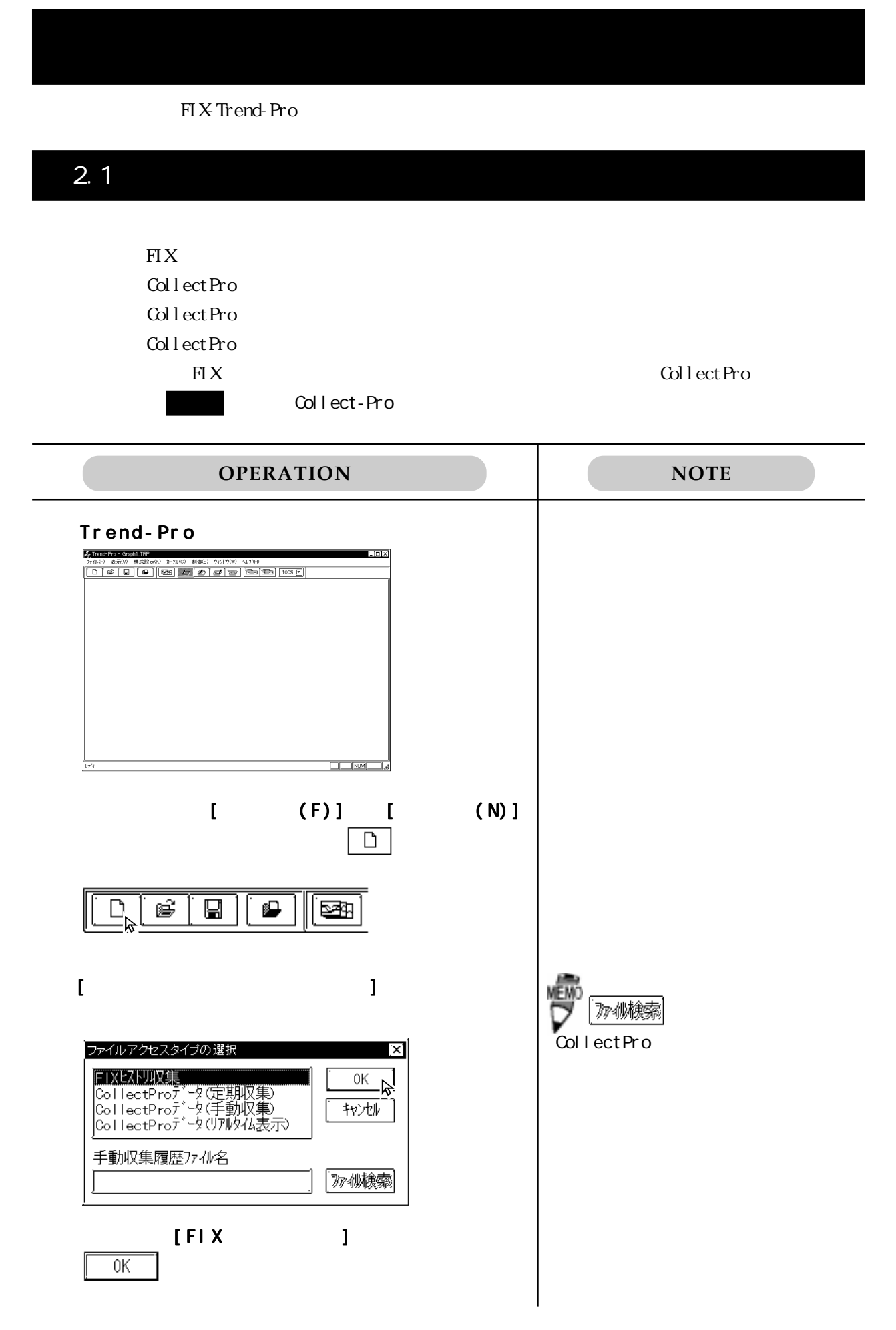

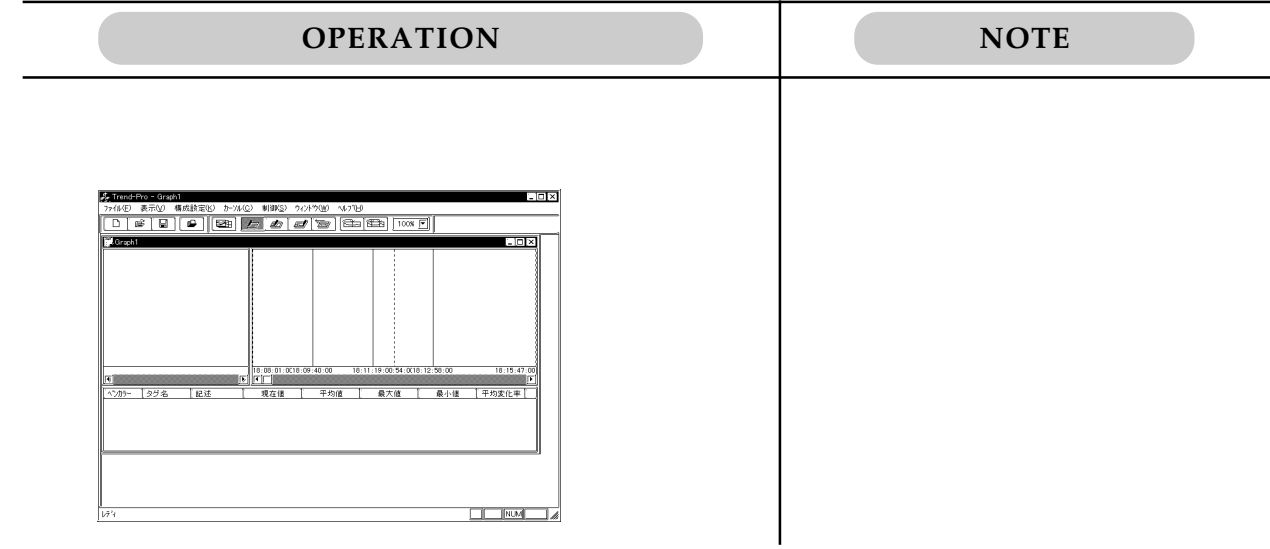

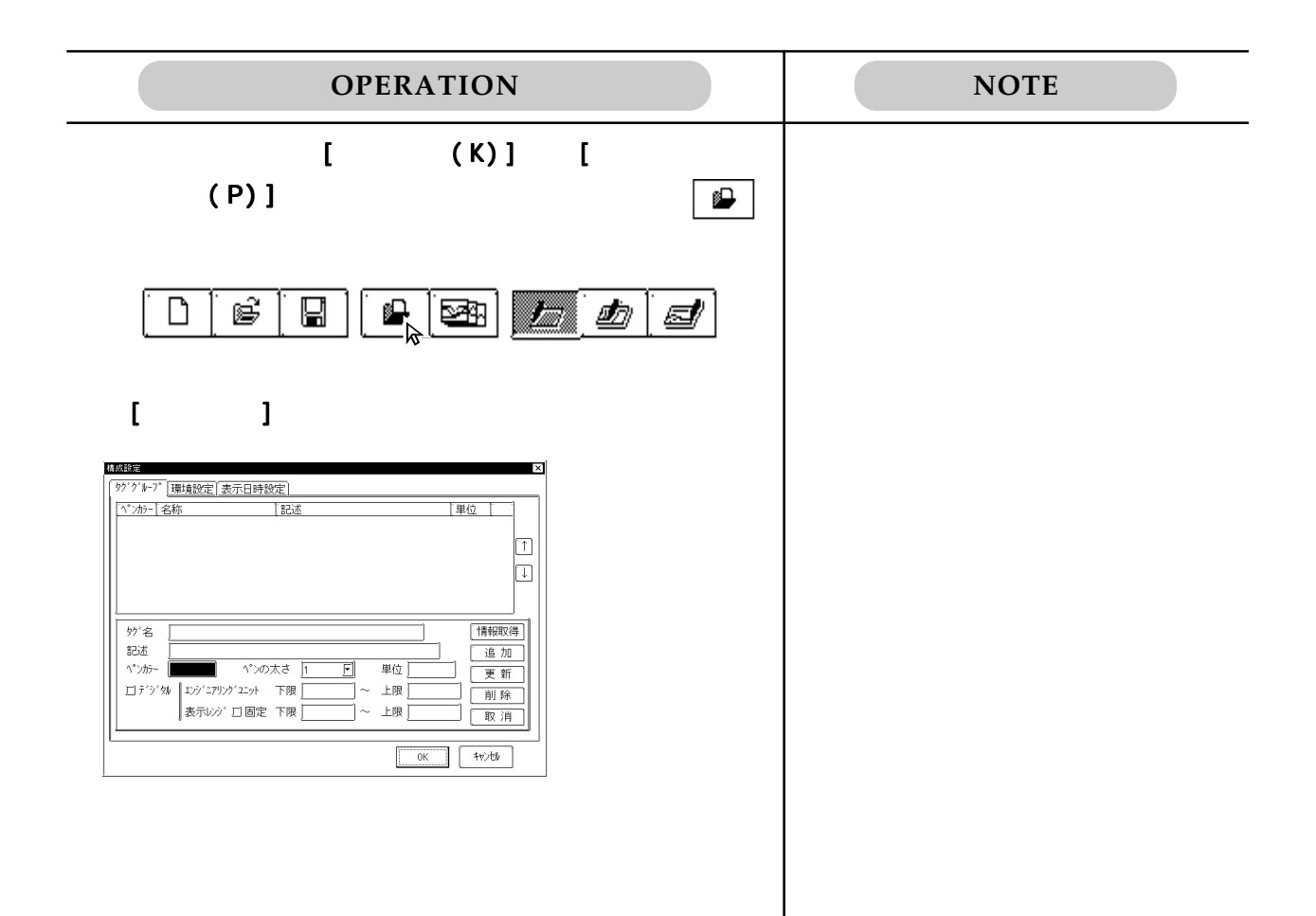

## $2.2.1$

 $[$   $]$ FIX  $\overline{R}$ Collect-Pro

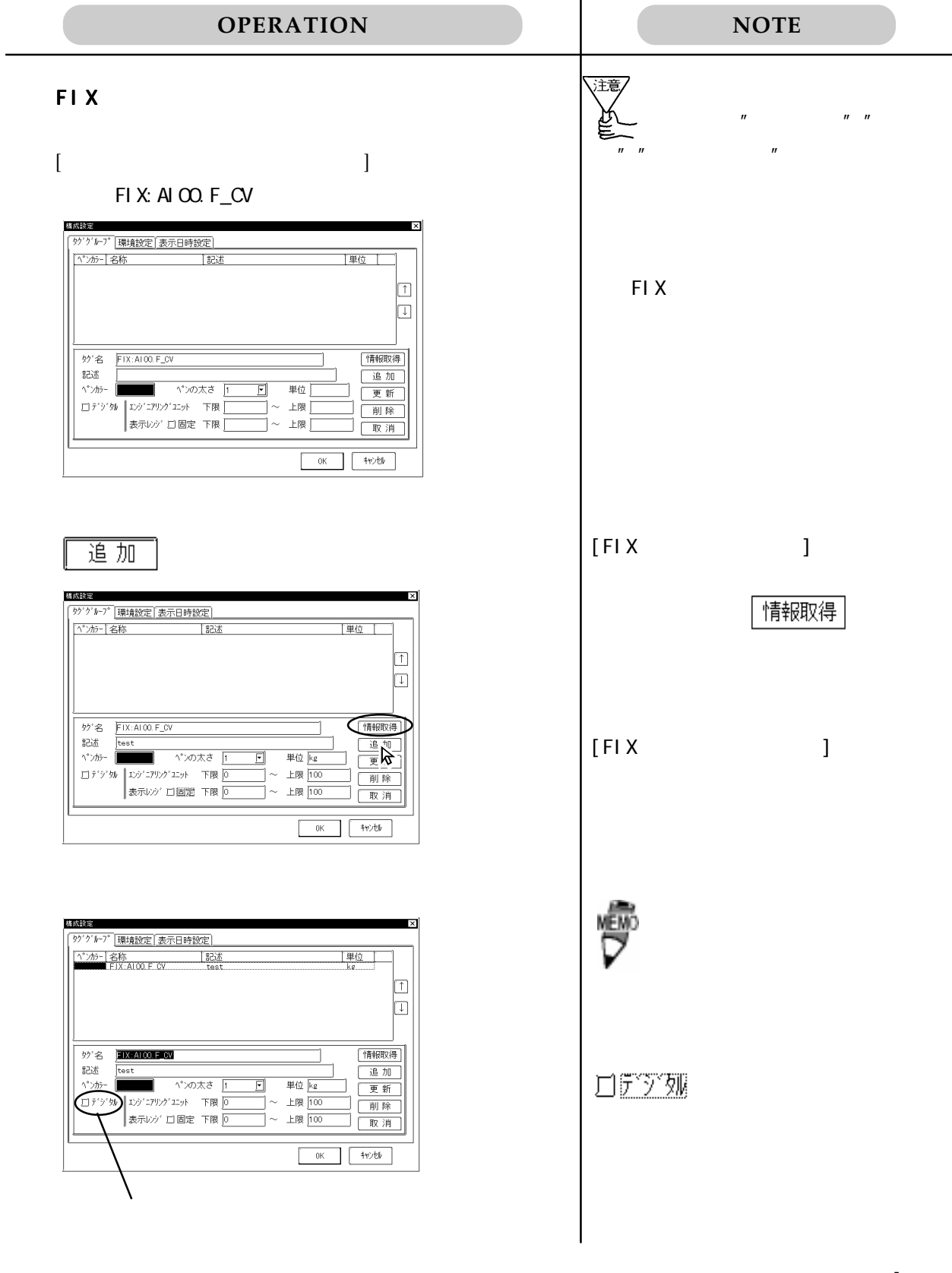

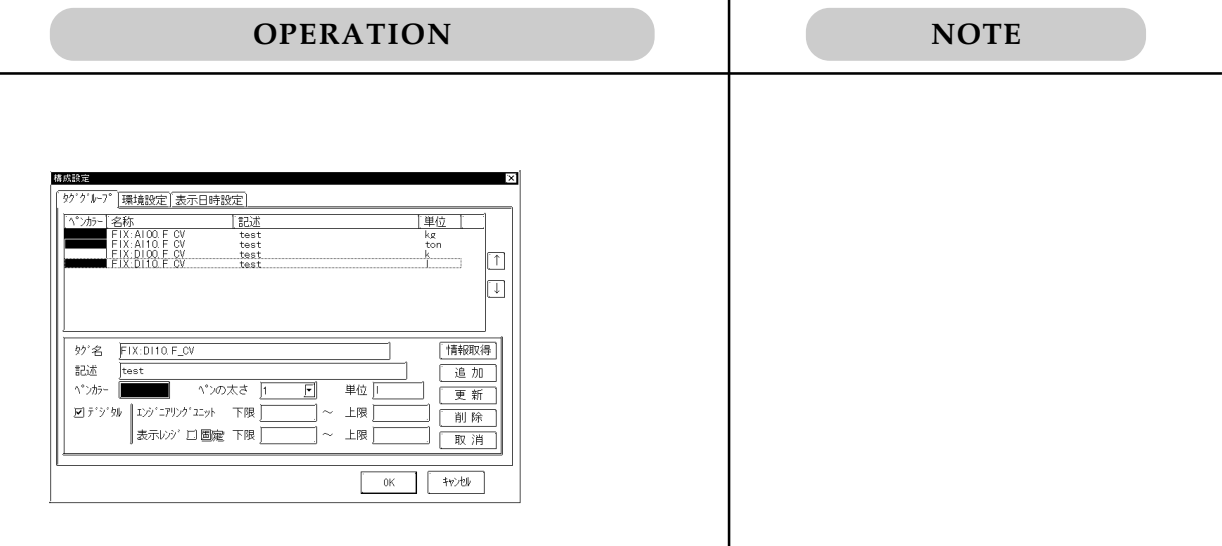

#### $2.2.2$

#### $\left[ \begin{array}{cc} 1 & 0 & 0 \ 0 & 0 & 0 \end{array} \right]$

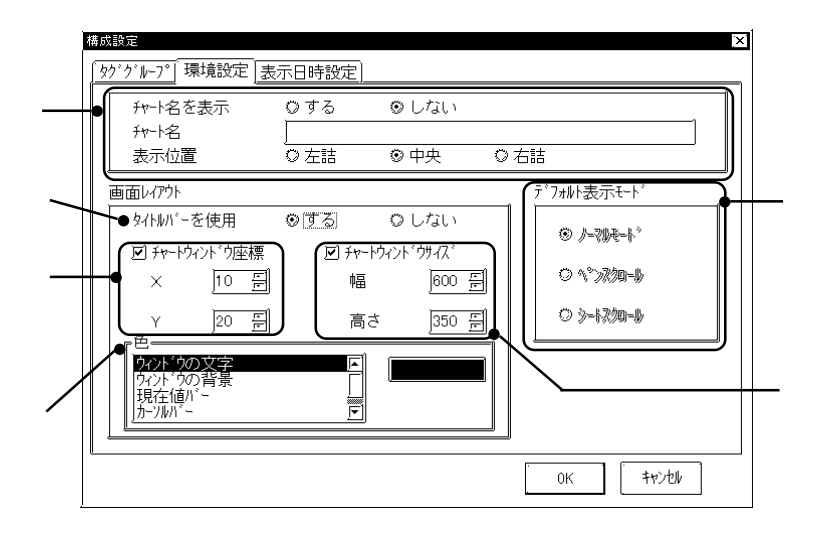

 $\begin{bmatrix} 1 & \cdots & 1 \end{bmatrix}$ 構成設定  $\mathbf{x}$ | タググループ| 環境設定 | 表示日時設定 |  $075$ チャート名を表示 O しない 孙格 |<br>|A機 B機の稼動状況 ◎石詰 表示位置 –<br>|<br>|<br>|<br>|<br>|<br>|<br>| ◎中央 画面レクウト デフォルト表示モード 外/klw'-を使用  $\overline{O \downarrow 2}$  $O(\sqrt{d})$  $\circledcirc \nearrow \circledast \circledast \circledast$ 回チャートウィンドウ座標  $\overline{M}$  fr-My)  $\overline{M}$  $O \, \sqrt[4]{3/2}$  $\bar{\mathsf{x}}$ 幅  $\boxed{600 \quad \Xi}$ ○ シートスクロール  $\boxed{20}$  $\boxed{350 \quad \boxed{2}}$  $\bar{\mathsf{Y}}$ 高さ 。<br>中。 アル<sup>\*</sup>加文字 固 - ウィント・ウの背:<br>- 現在値バー<br>- カーソルバー  $\overline{\mathbb{E}}$ OK +v>th

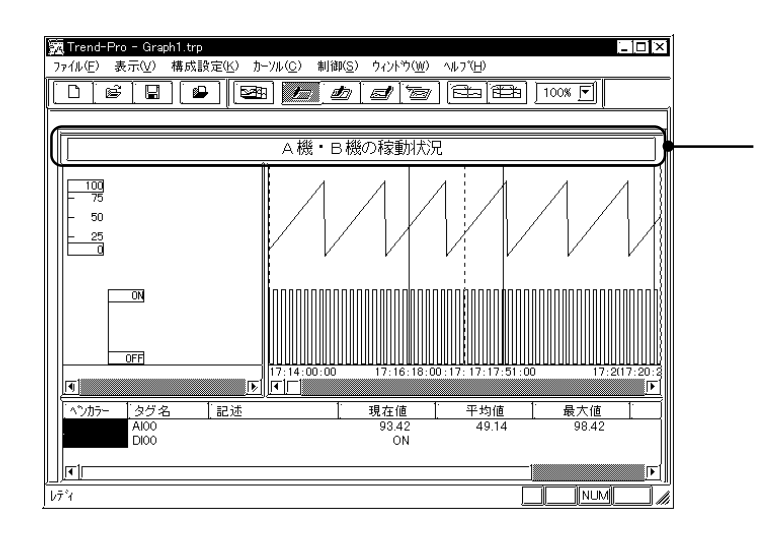

 $X$  Y

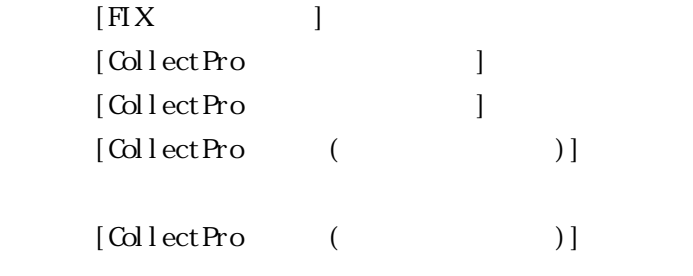

# [表示日時設定]で表示開始日時と終了日時を設定します。

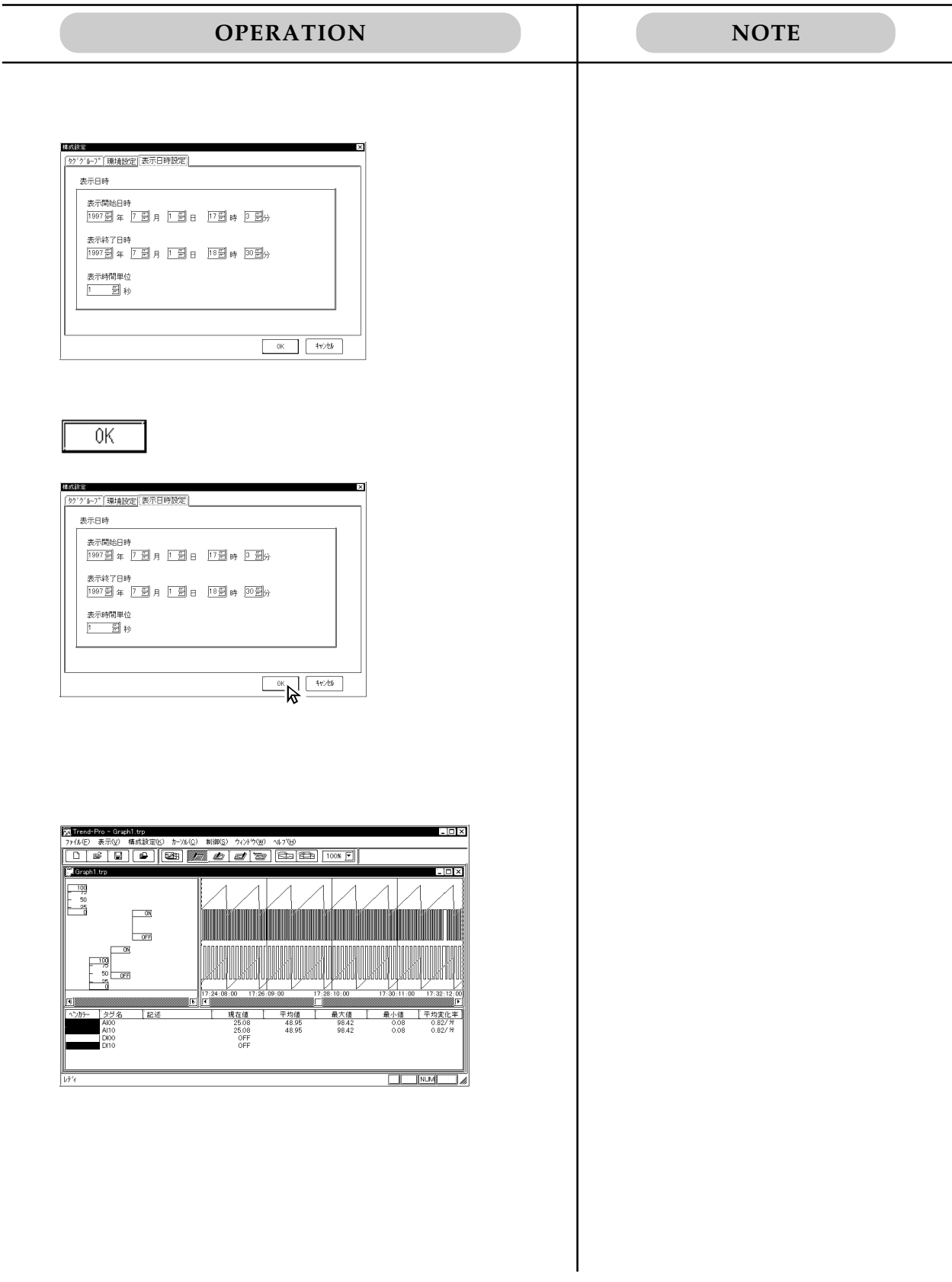

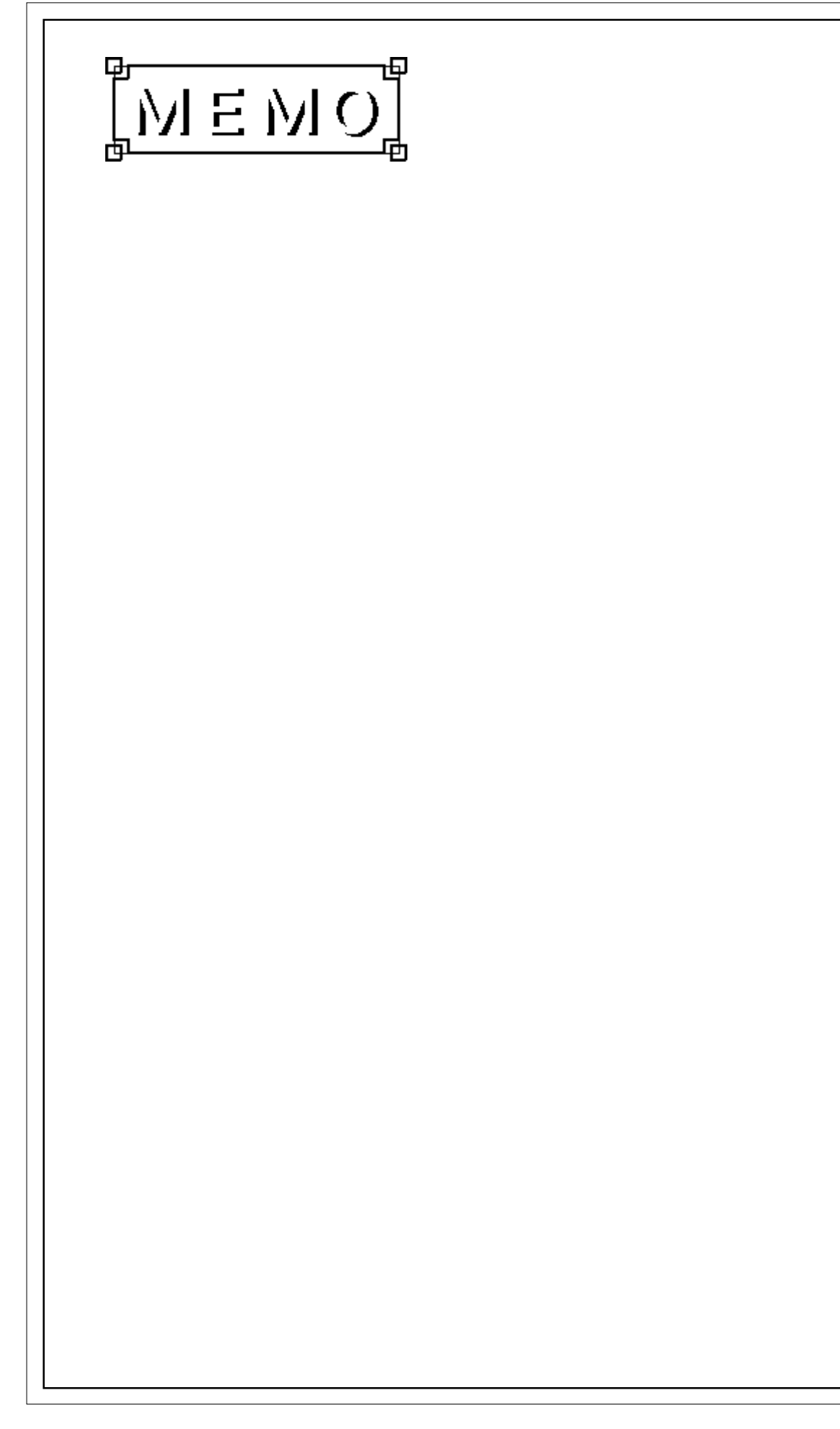

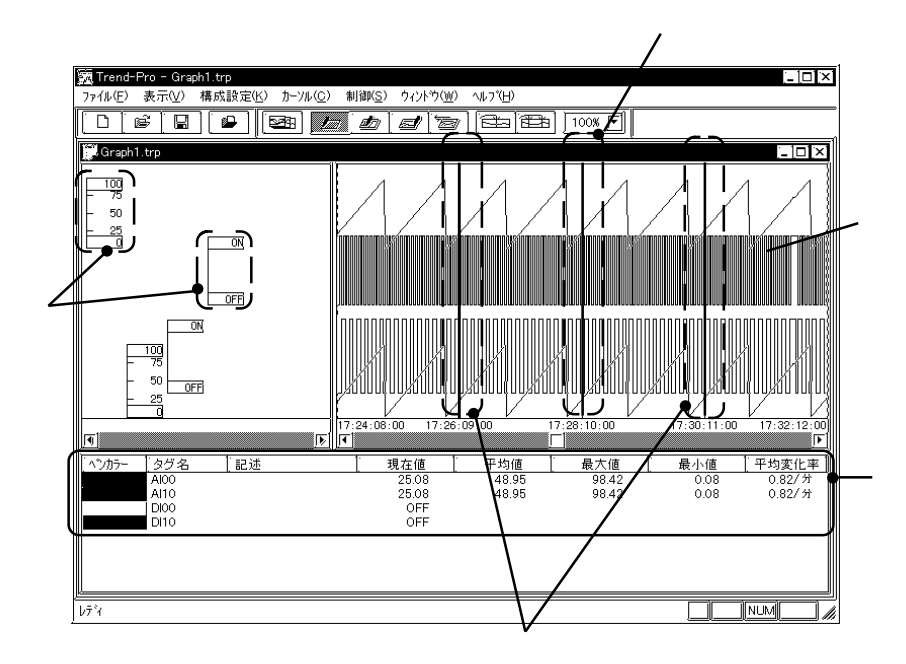

 $\mathcal{C}$ "

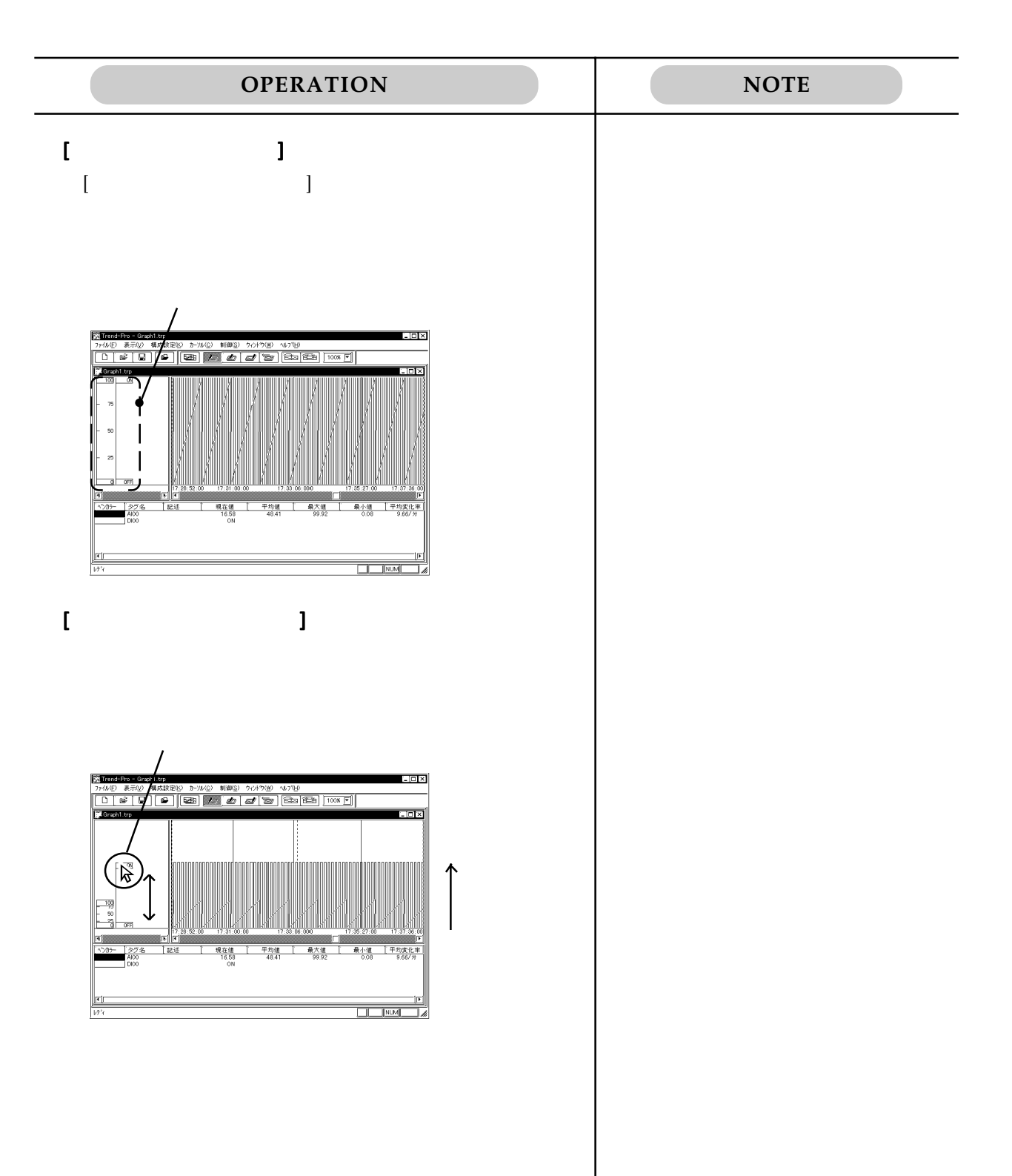

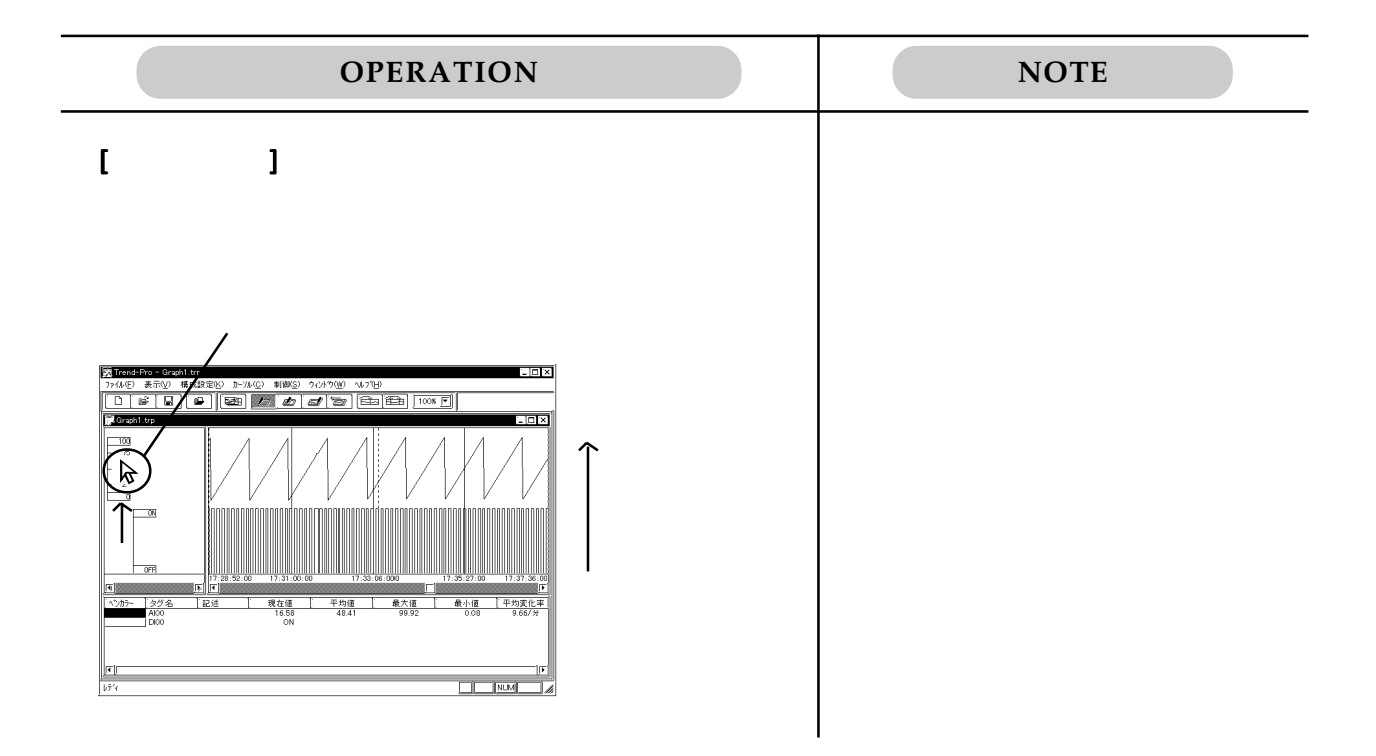

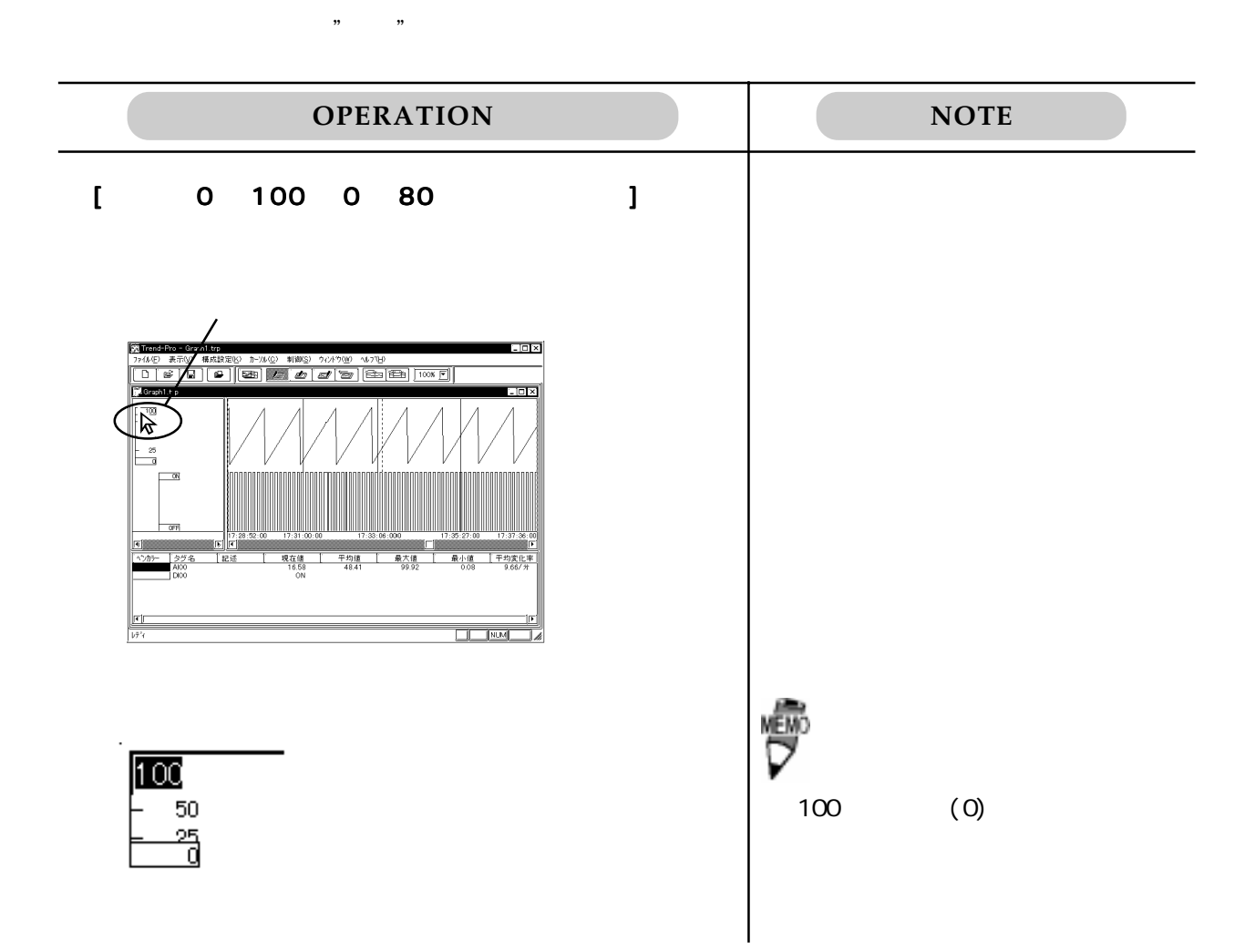

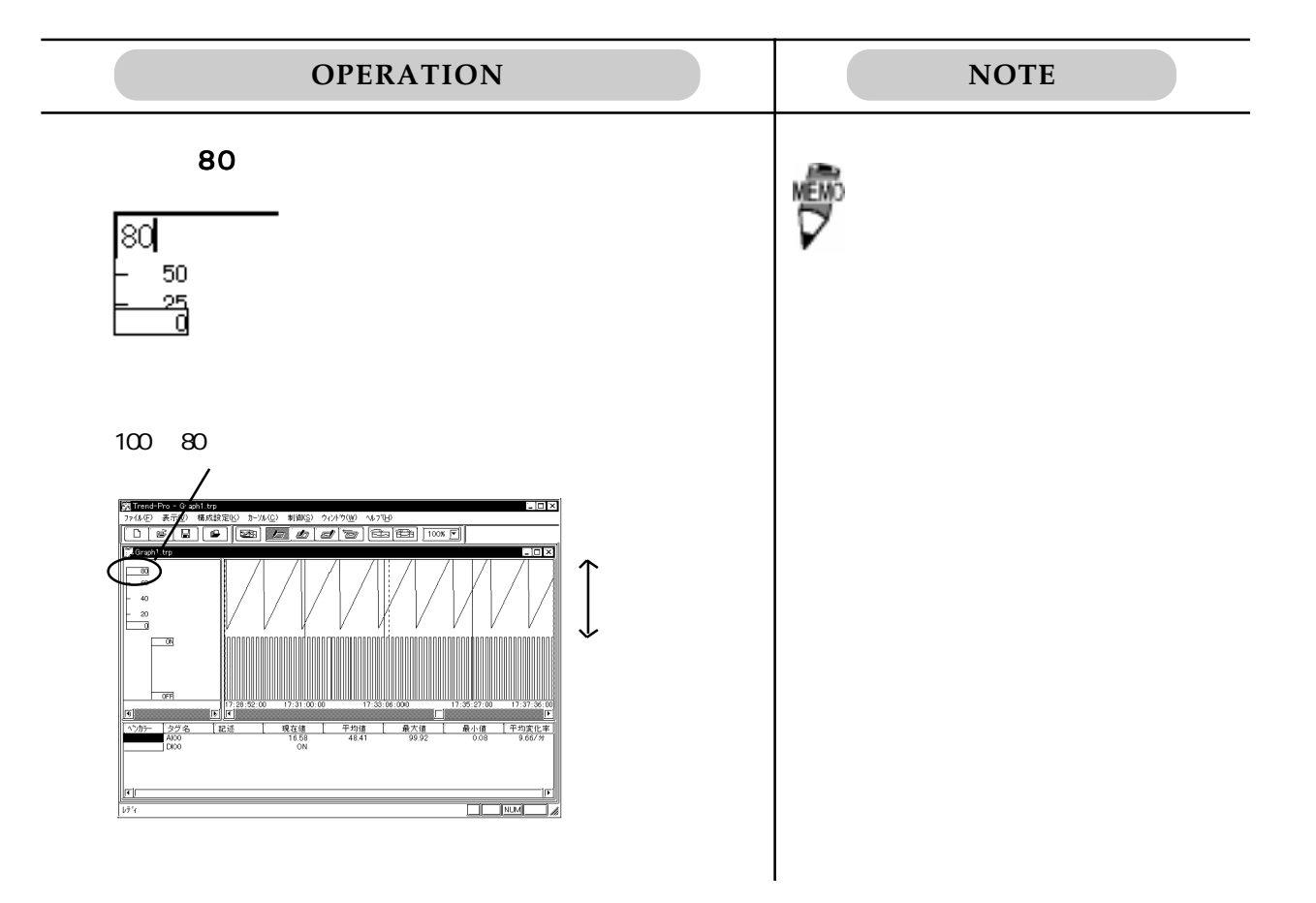

4.1 表示機能による解析

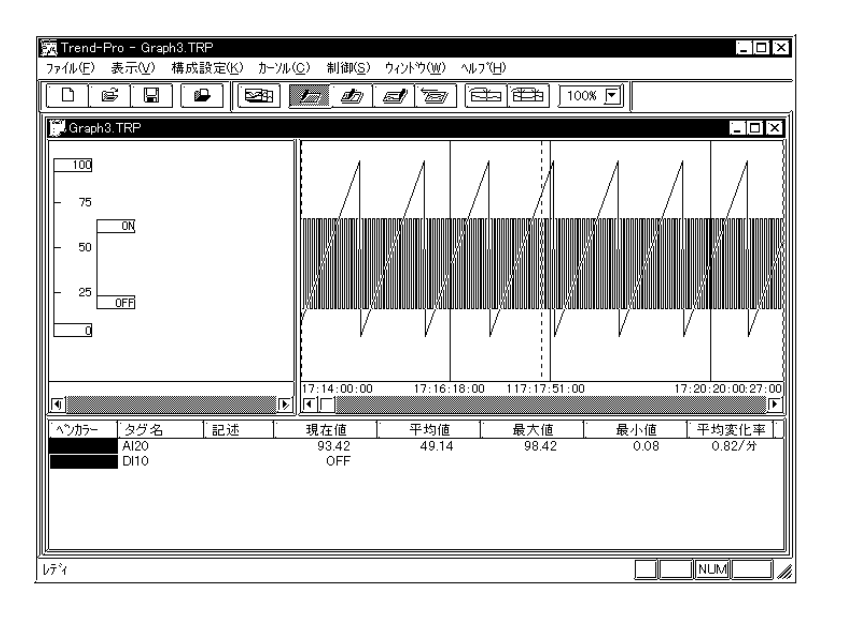

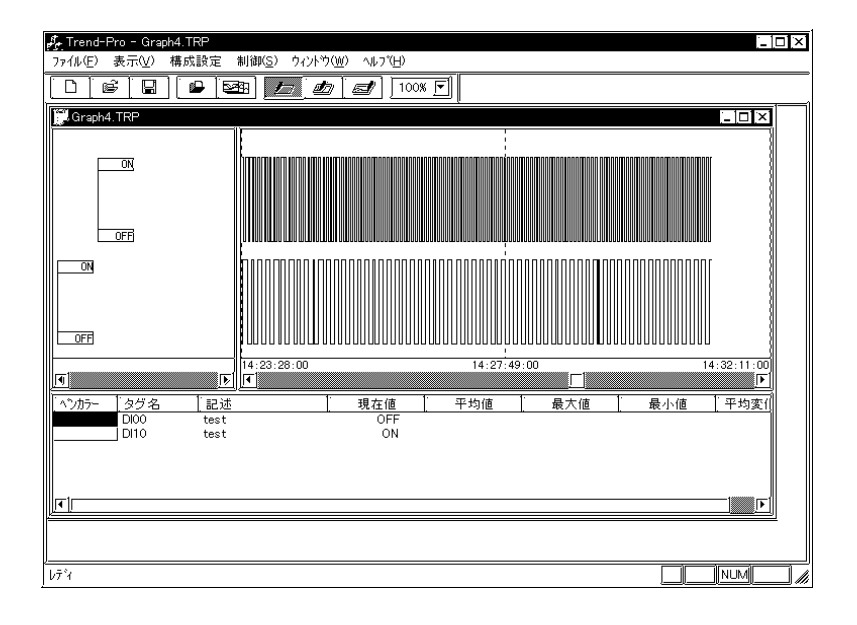

4.1 表示機能による解析

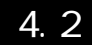

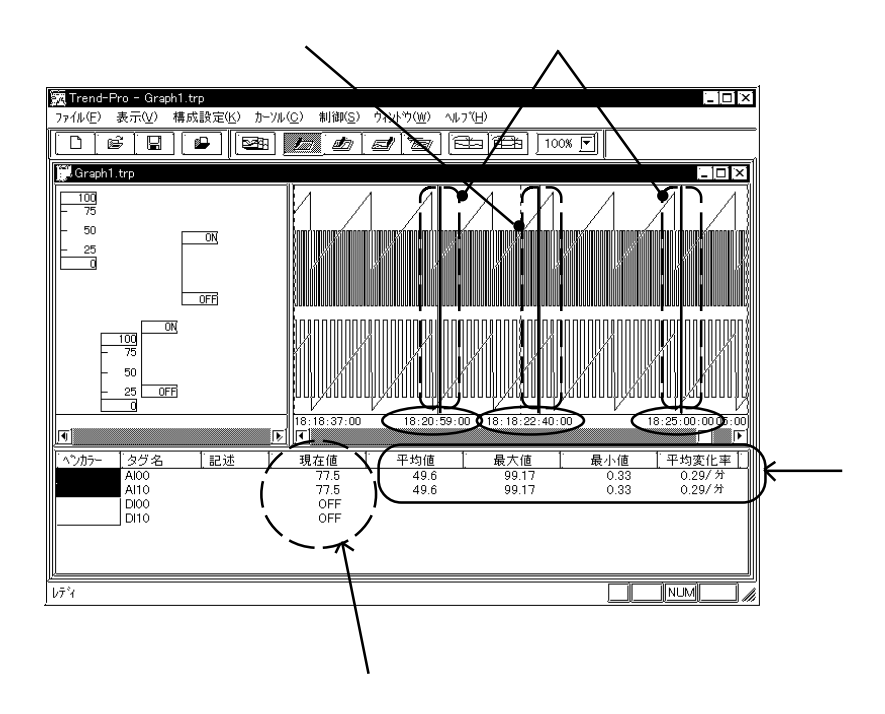

1997 17:00 18:30

 $18.22.40$ 

18:20:59 18:25:00

#### $\boldsymbol{\mathrm{F}}$

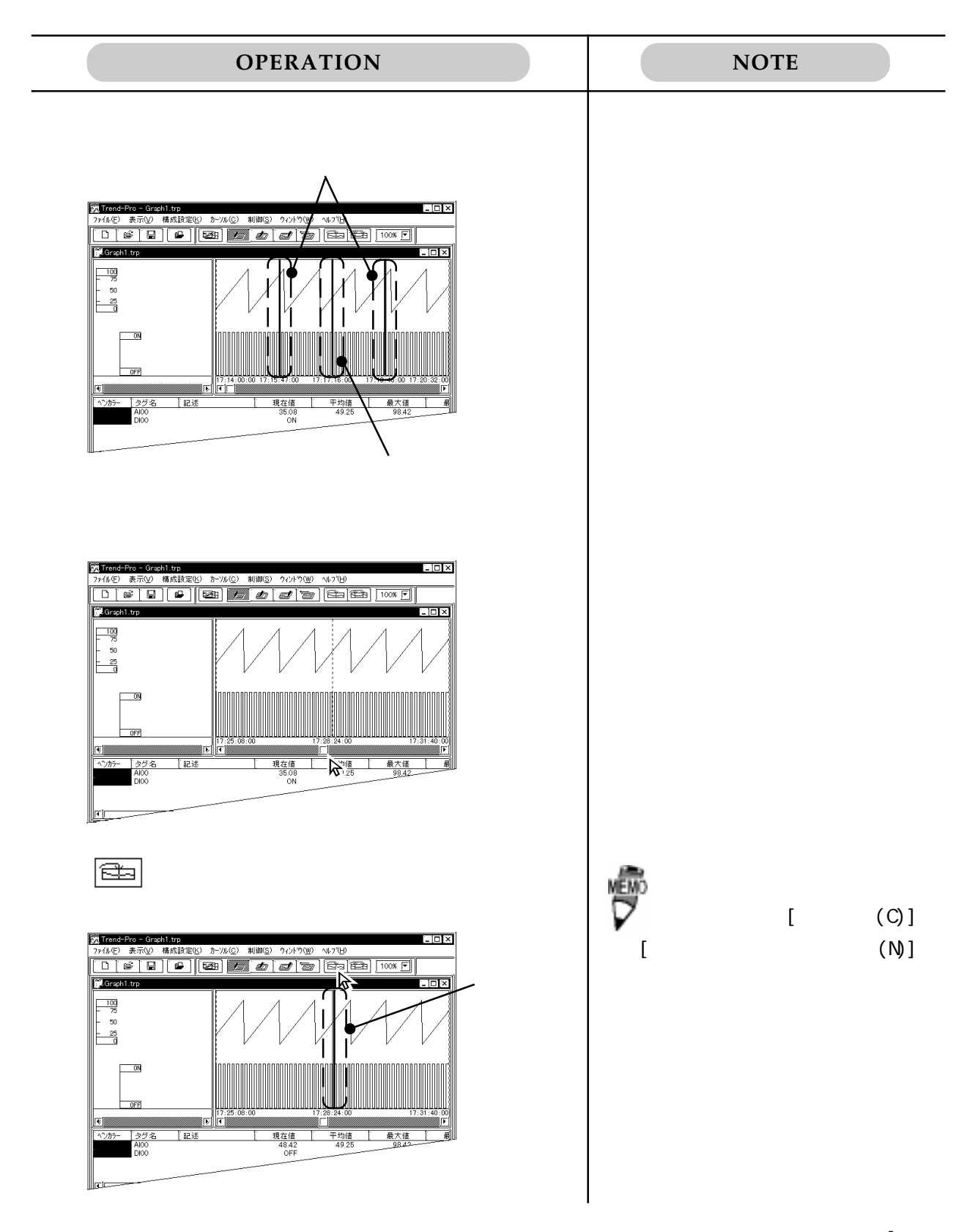

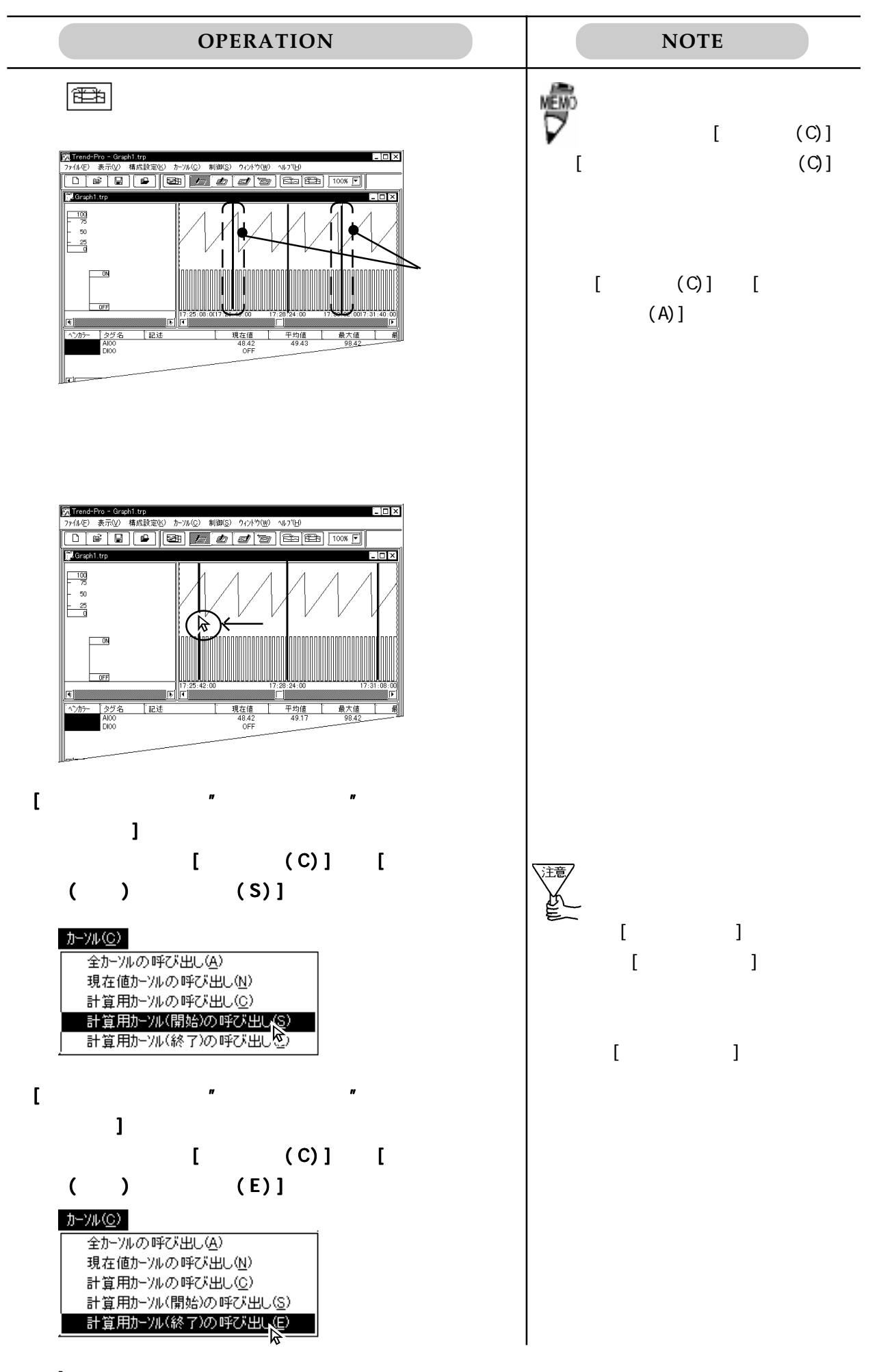

#### 4.3  $\blacksquare$

Collect-Pro

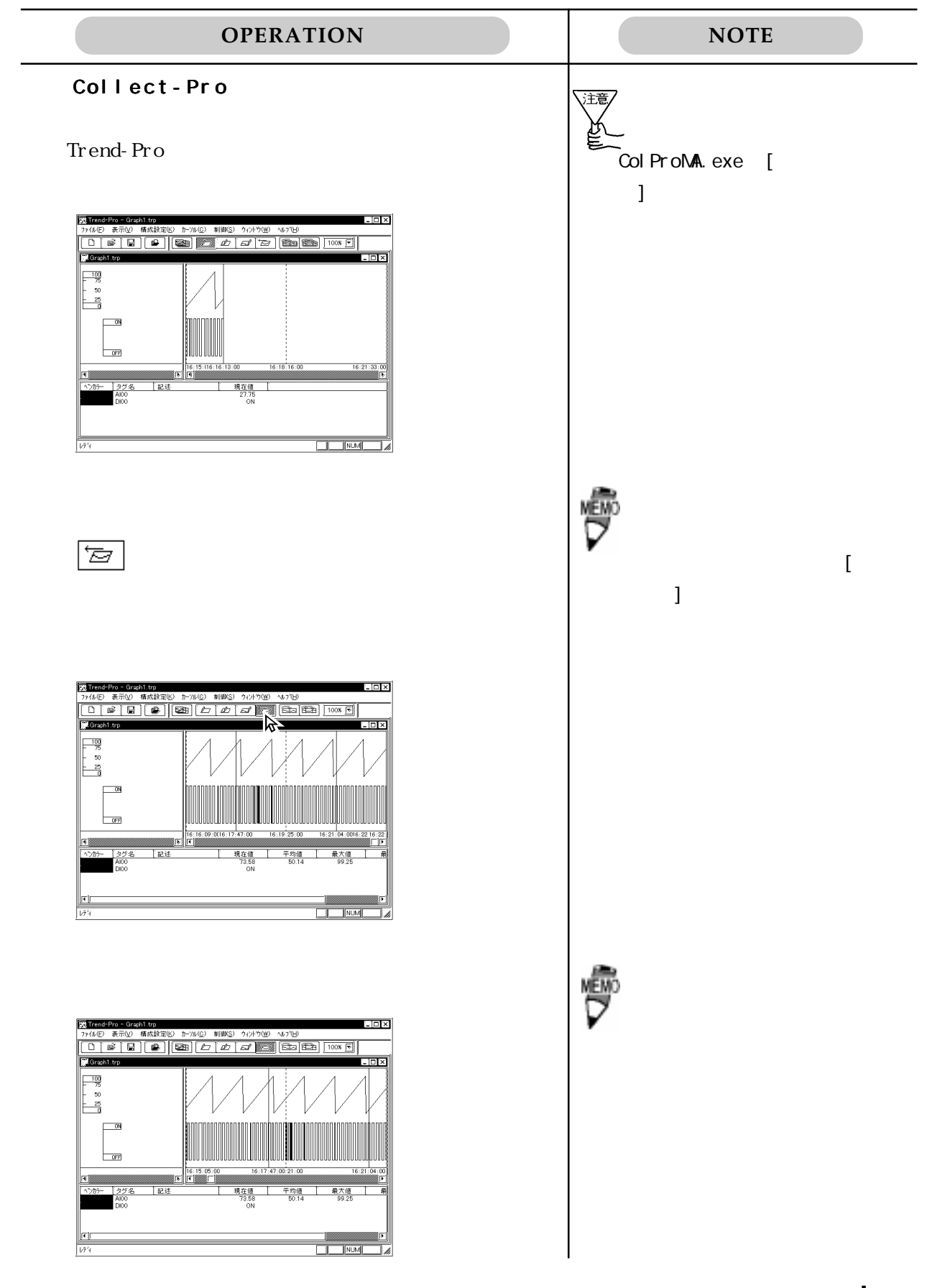

4.4.1

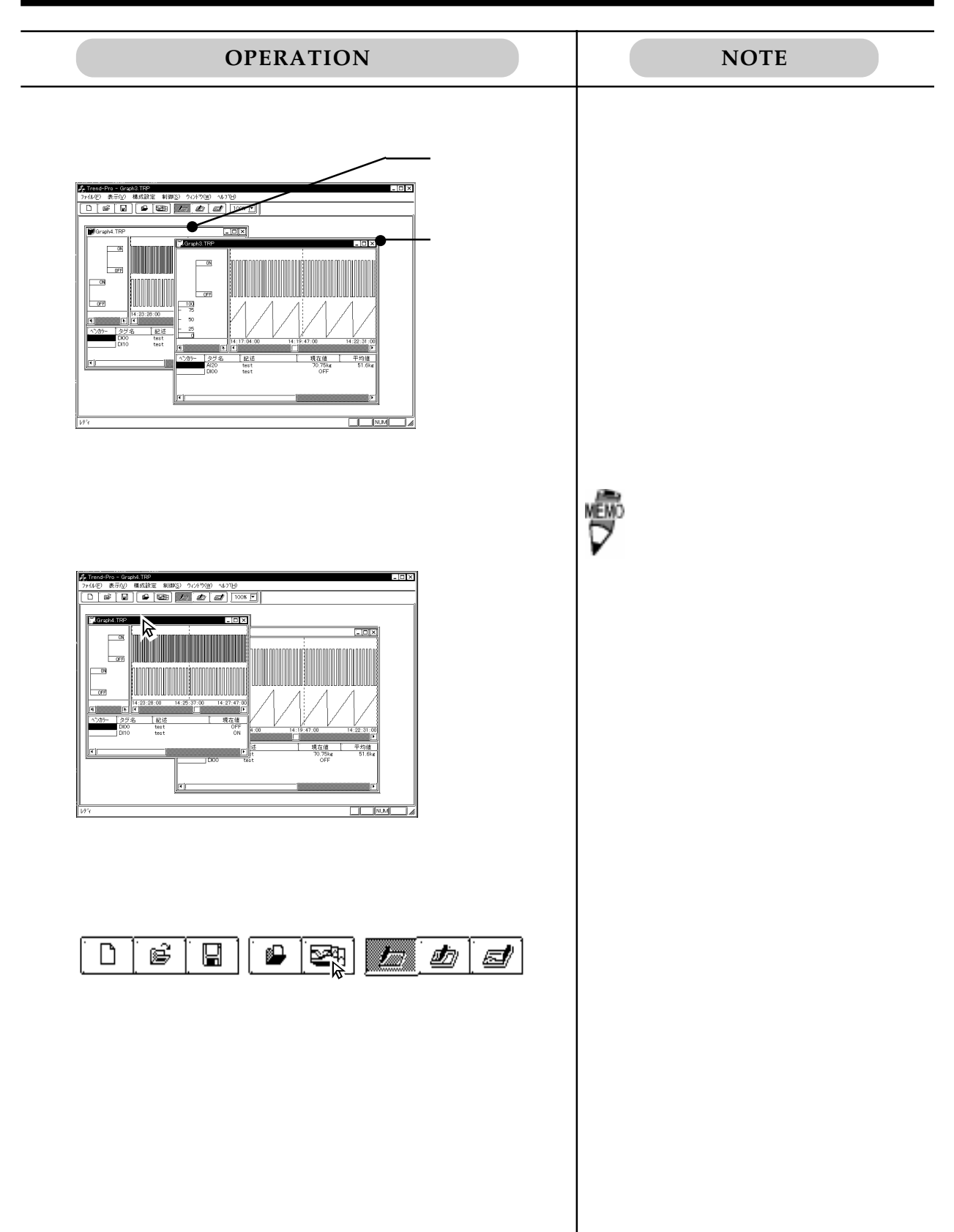

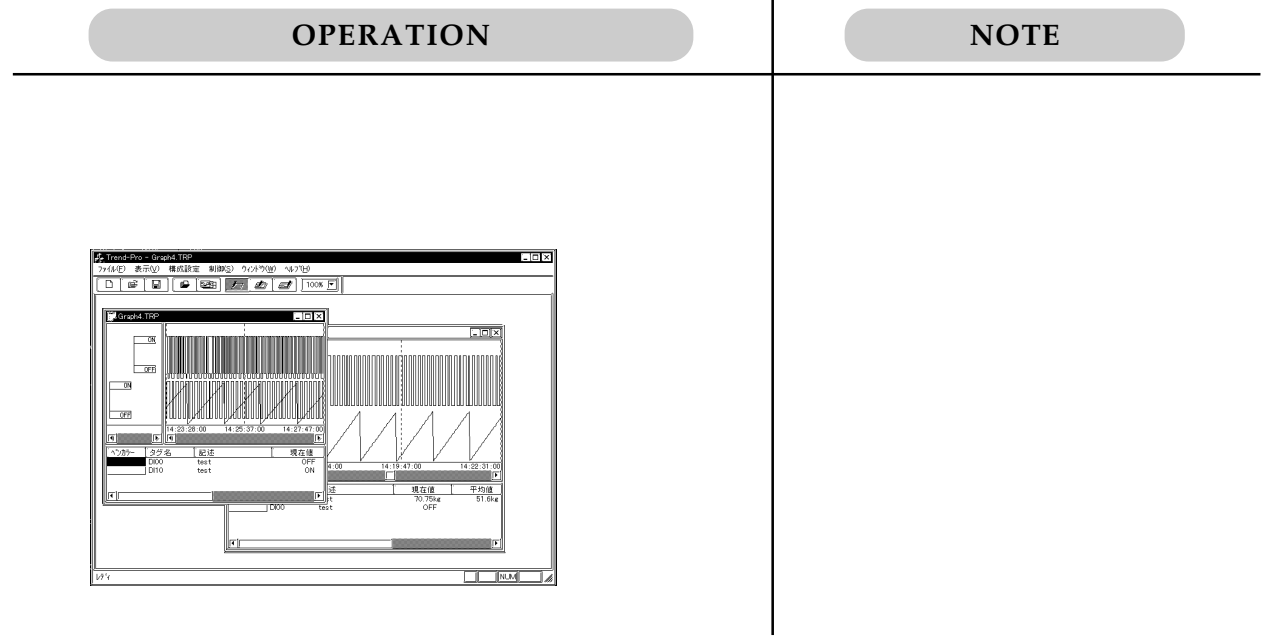

 $4.4.2$ 

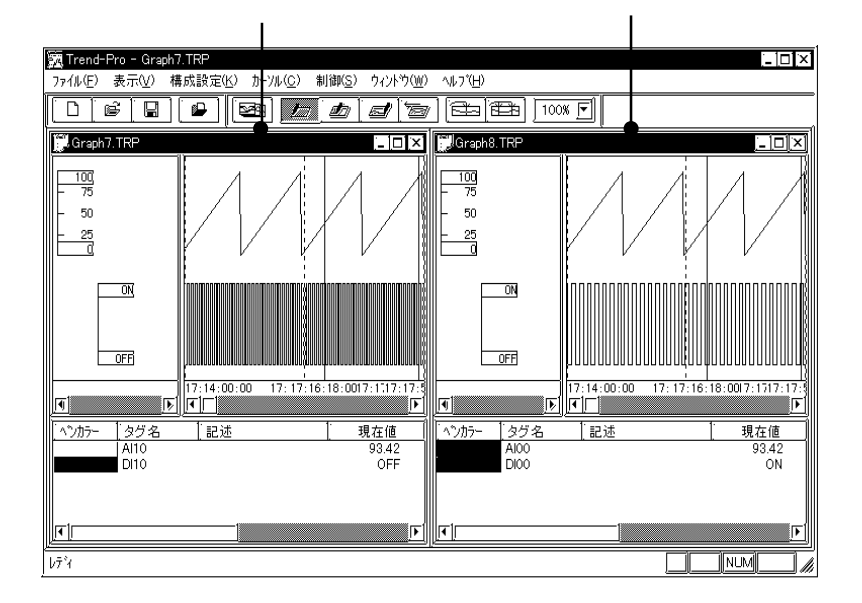

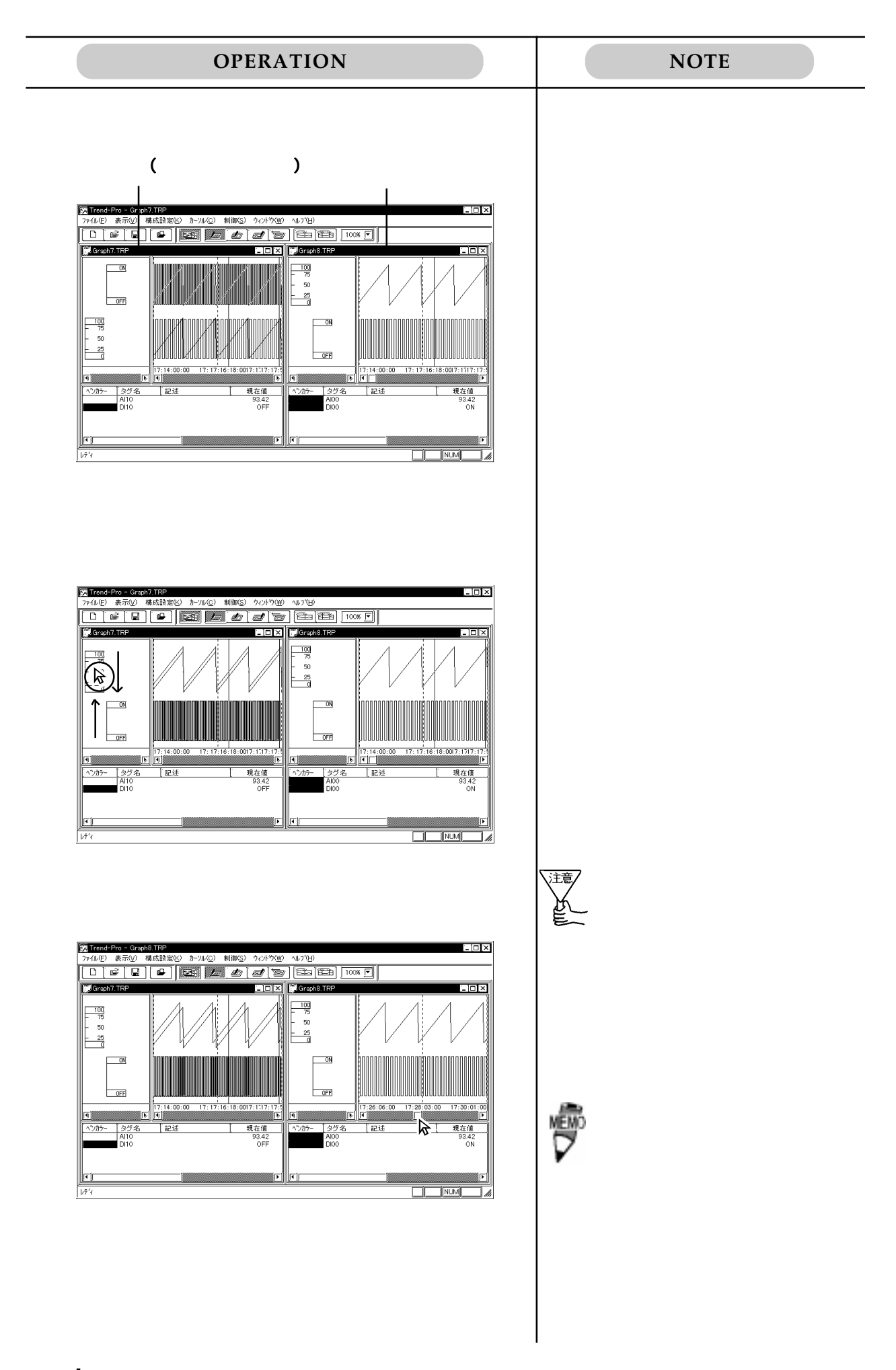

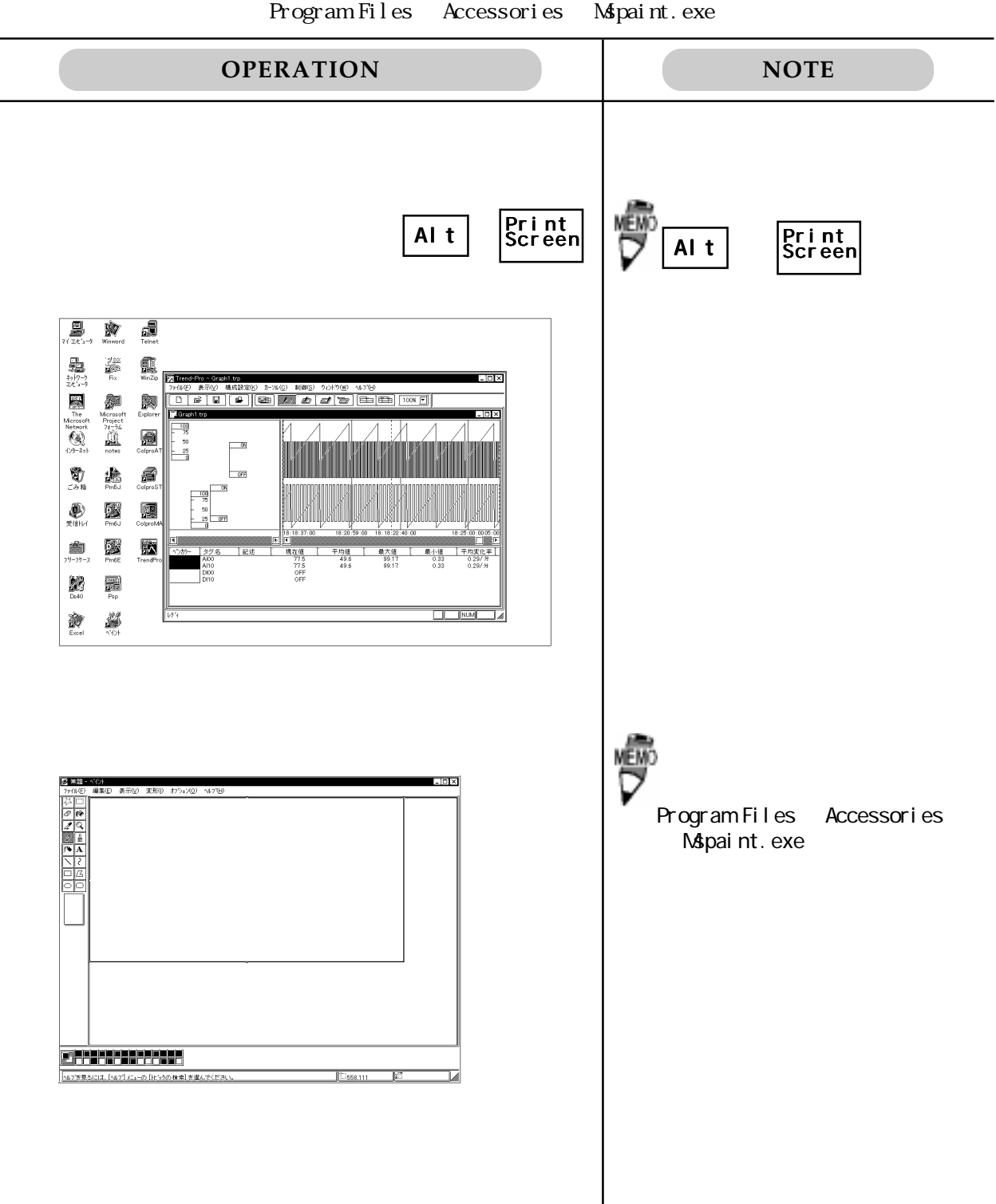

Program Files Accessories Mapaint.exe

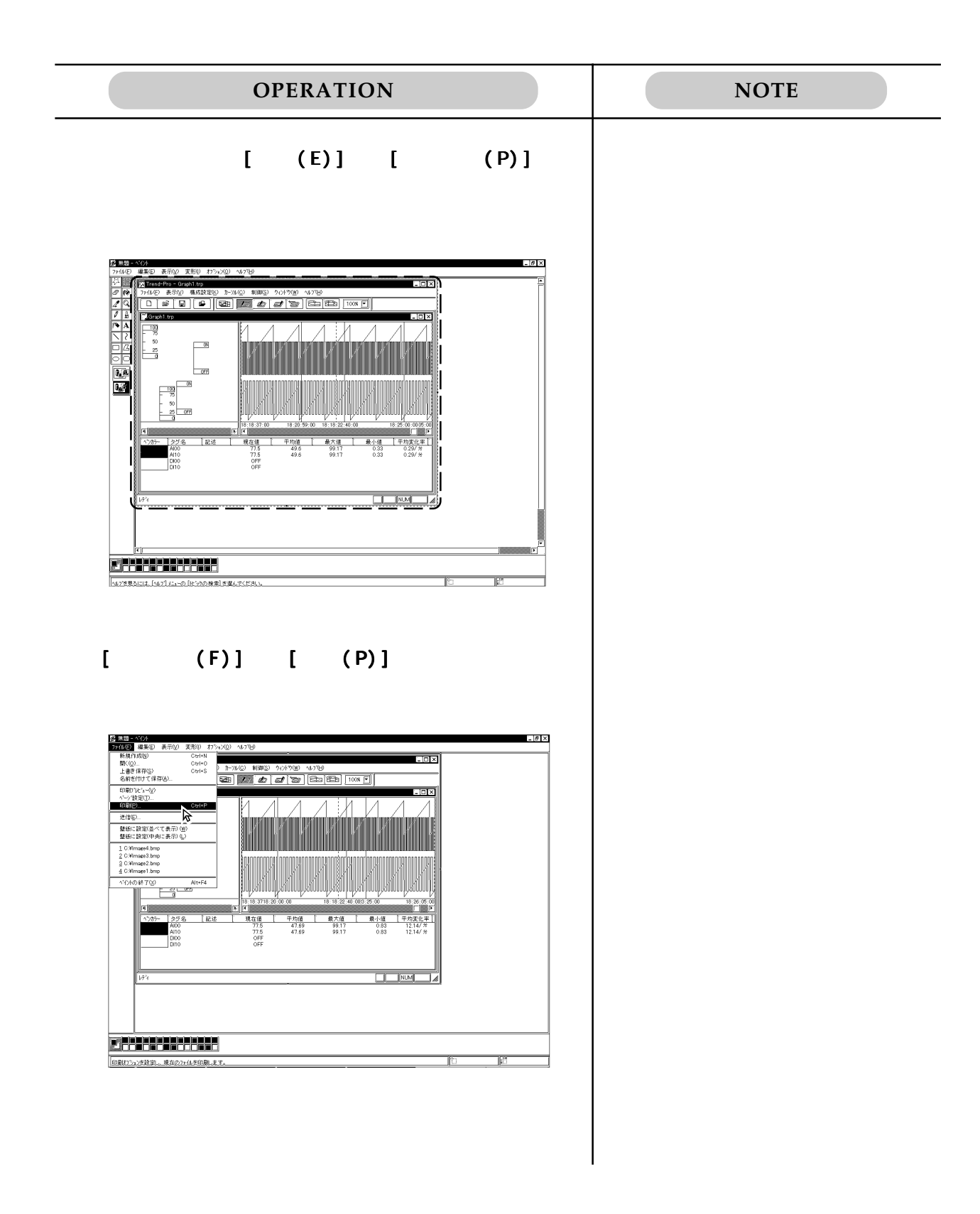

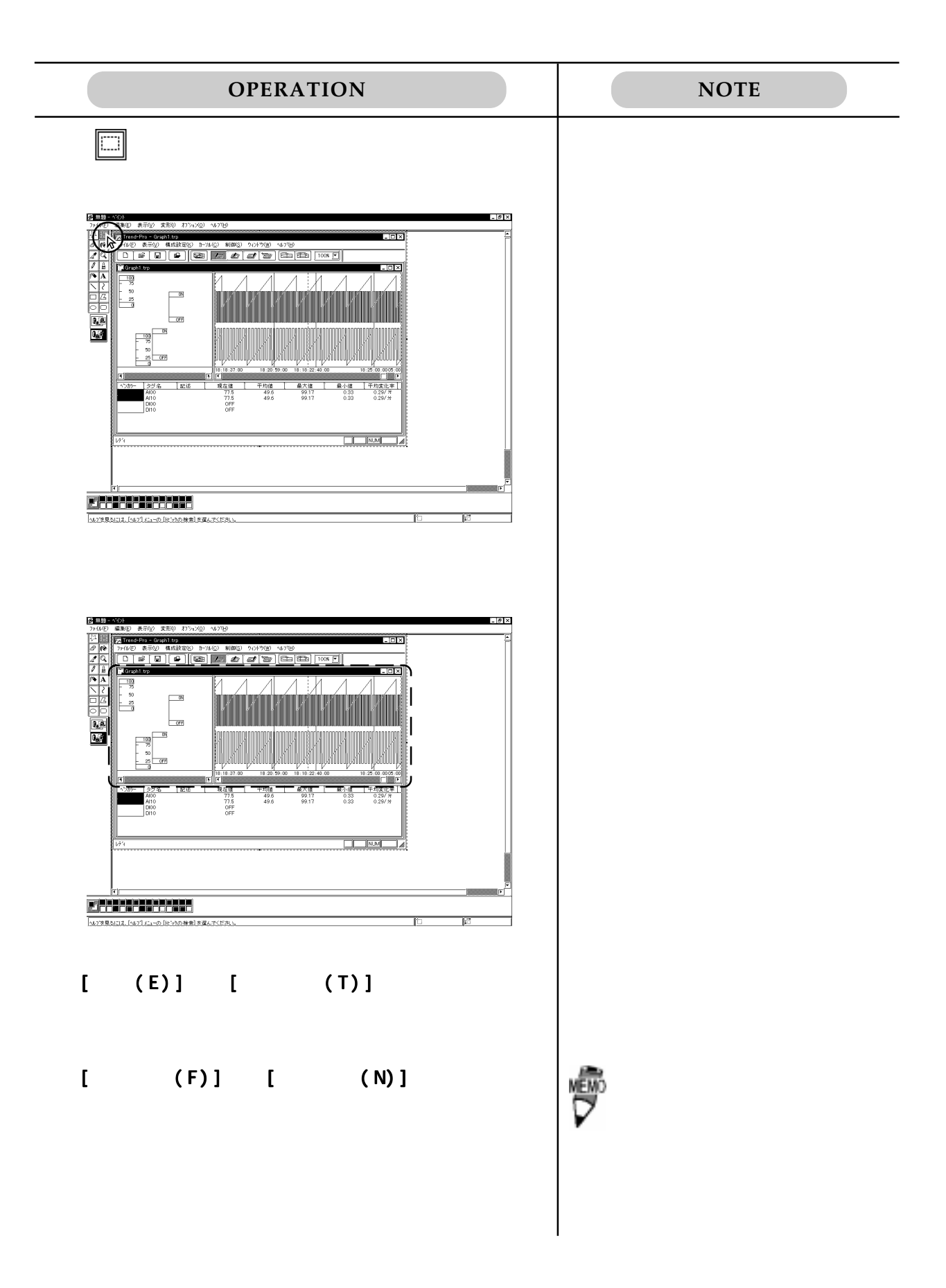

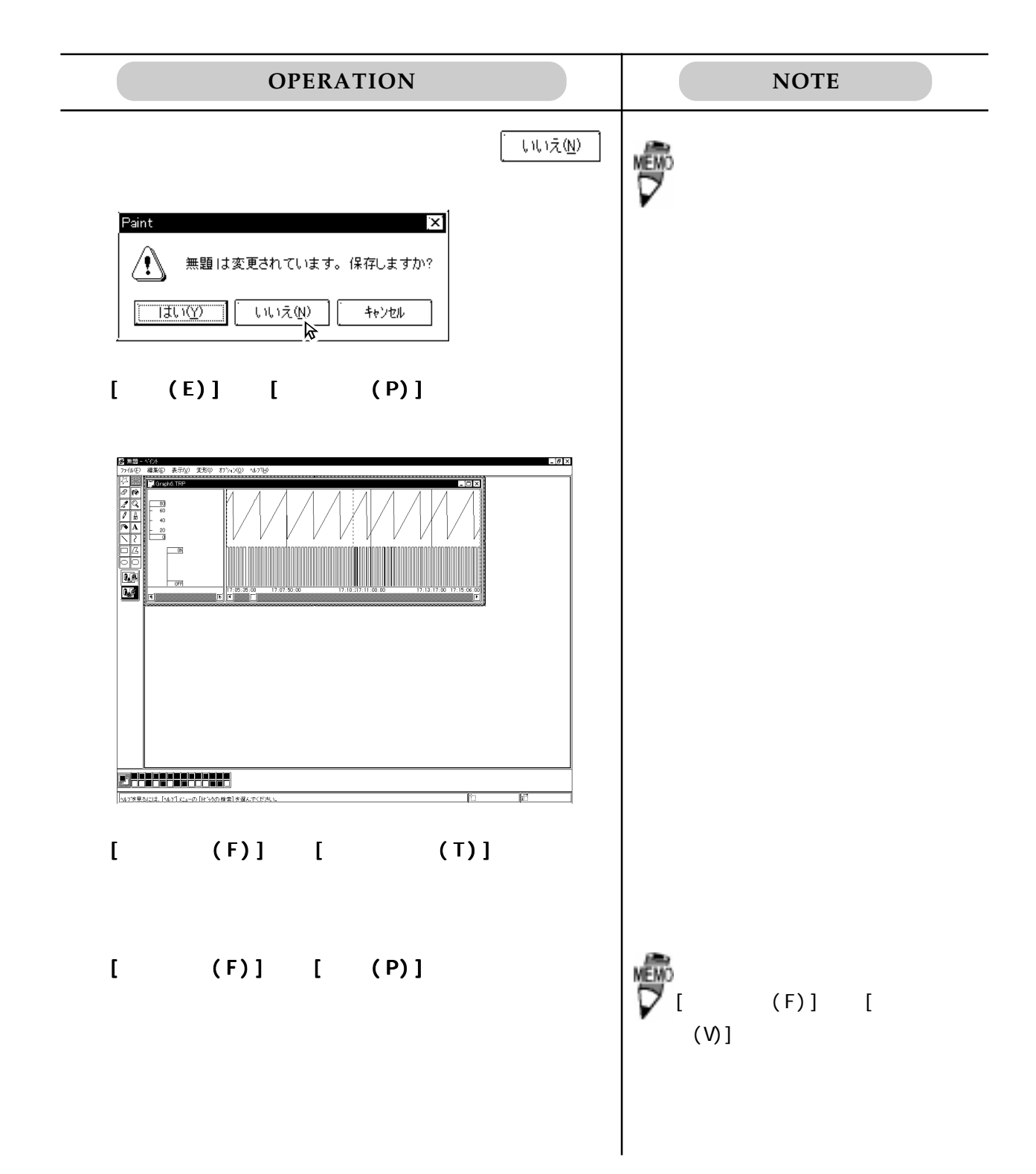

# FIX-Collect-Pro

FIX-Collect-Pro

Collect Pro

Ver. 1.0

## 6.1 CollectPro

Collect-Pro

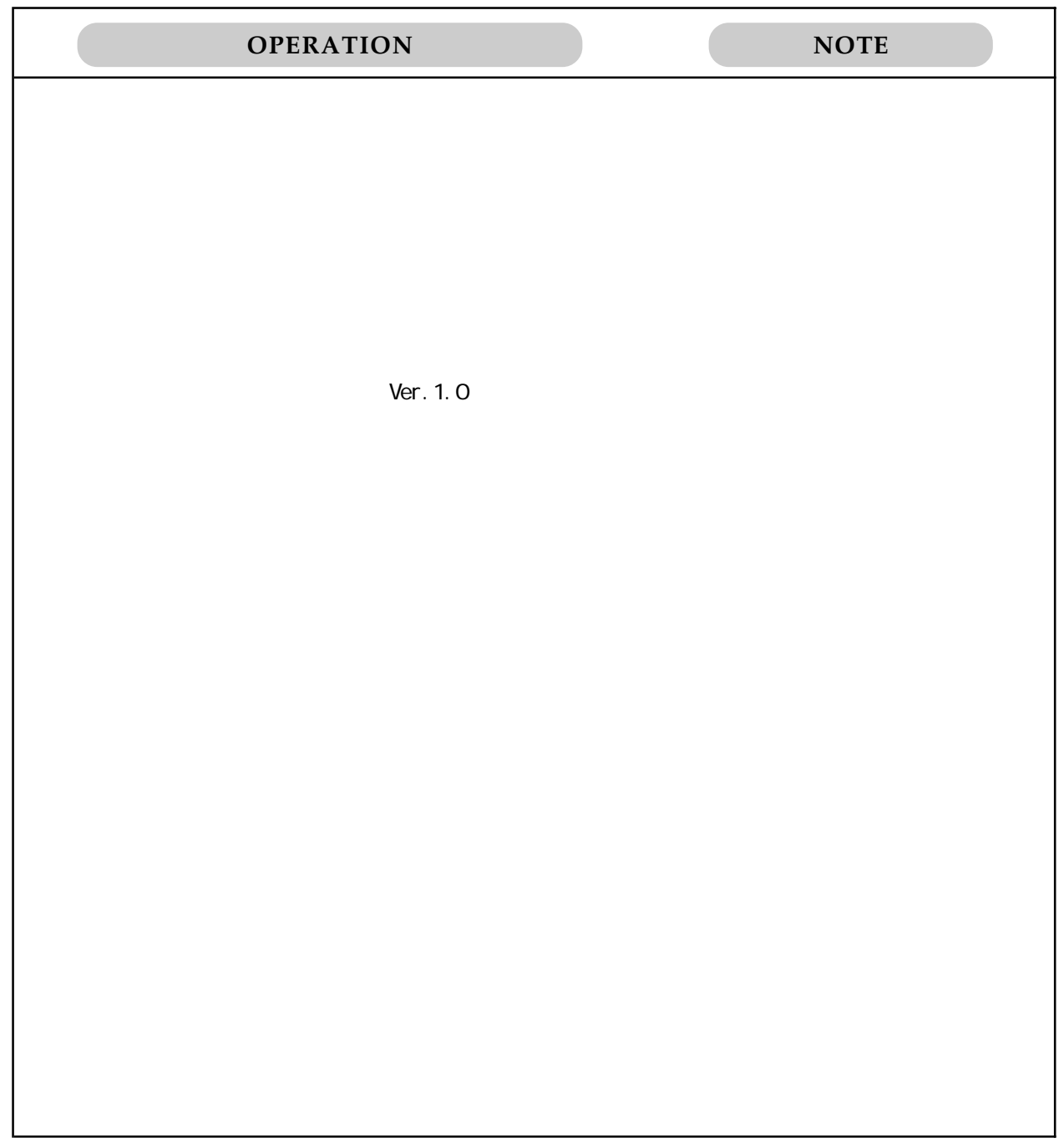

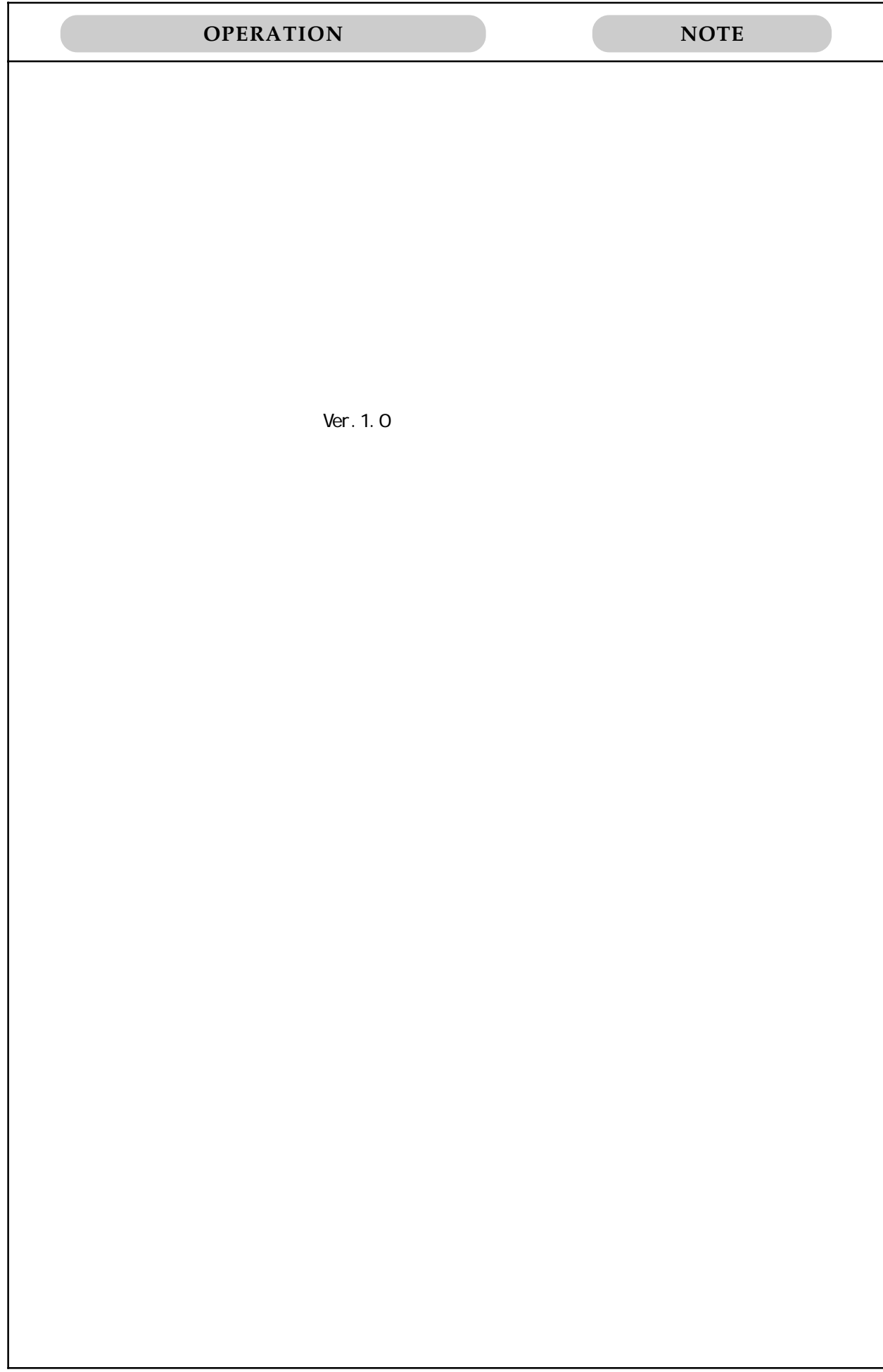

![](_page_48_Picture_21.jpeg)

FIX-Collect-Pro

## 6.2 CollectPro

Collect-Pro

Trend-Pro Collect Pro

![](_page_49_Picture_74.jpeg)

![](_page_50_Figure_1.jpeg)

![](_page_51_Picture_64.jpeg)

![](_page_52_Figure_1.jpeg)

![](_page_53_Figure_1.jpeg)

#### 6.3 Trend-Pro Collect-Pro

Trend-Pro Collect-Pro

![](_page_54_Figure_3.jpeg)

FIX-Collect-Pro

![](_page_55_Figure_1.jpeg)

![](_page_56_Picture_105.jpeg)

![](_page_56_Picture_106.jpeg)

![](_page_57_Picture_35.jpeg)

FIX-Trend-PRO

PLC

![](_page_58_Picture_60.jpeg)

 $12 \quad 31 \quad 1 \quad 3$ 

06 613-3115

TEL...9:00AM 5:00PM

![](_page_59_Picture_0.jpeg)